# **FUNDAMENTALS OF ELECTRICAL ENGINEERING LABORATORY**

# **LAB MANUAL**

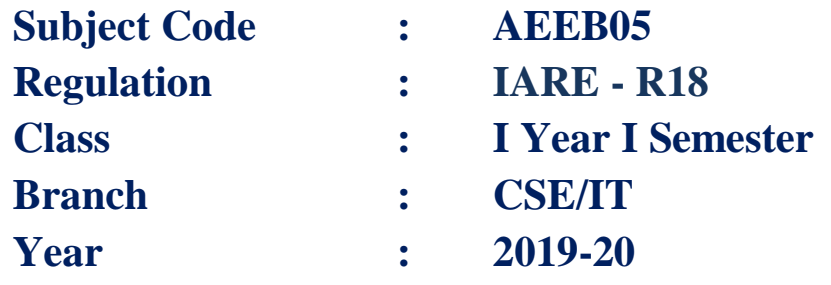

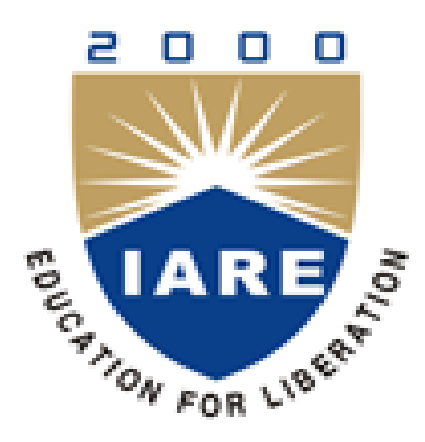

# **Department of Electrical and Electronics Engineering**

**INSTITUTE OF AERONAUTICAL ENGINEERING**

**(Autonomous) Dundigal – 500 043, Hyderabad**

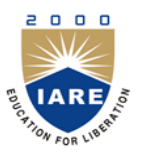

# **INSTITUTE OF AERONAUTICAL ENGINEERING**

**(Autonomous) Dundigal, Hyderabad - 500 043**

## **ELECTRICAL AND ELECTRONICS ENGINEERING**

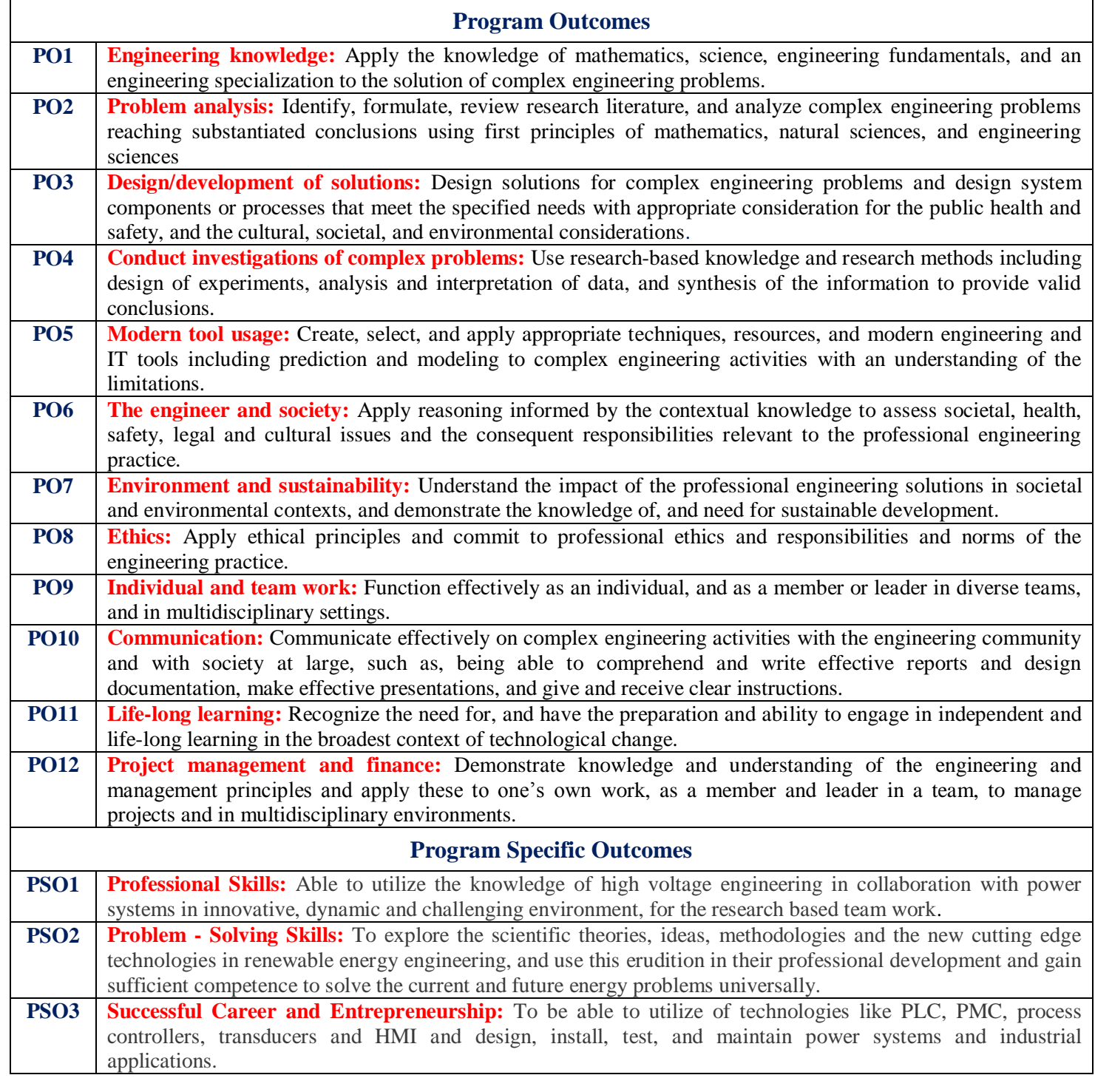

# **INDEX**

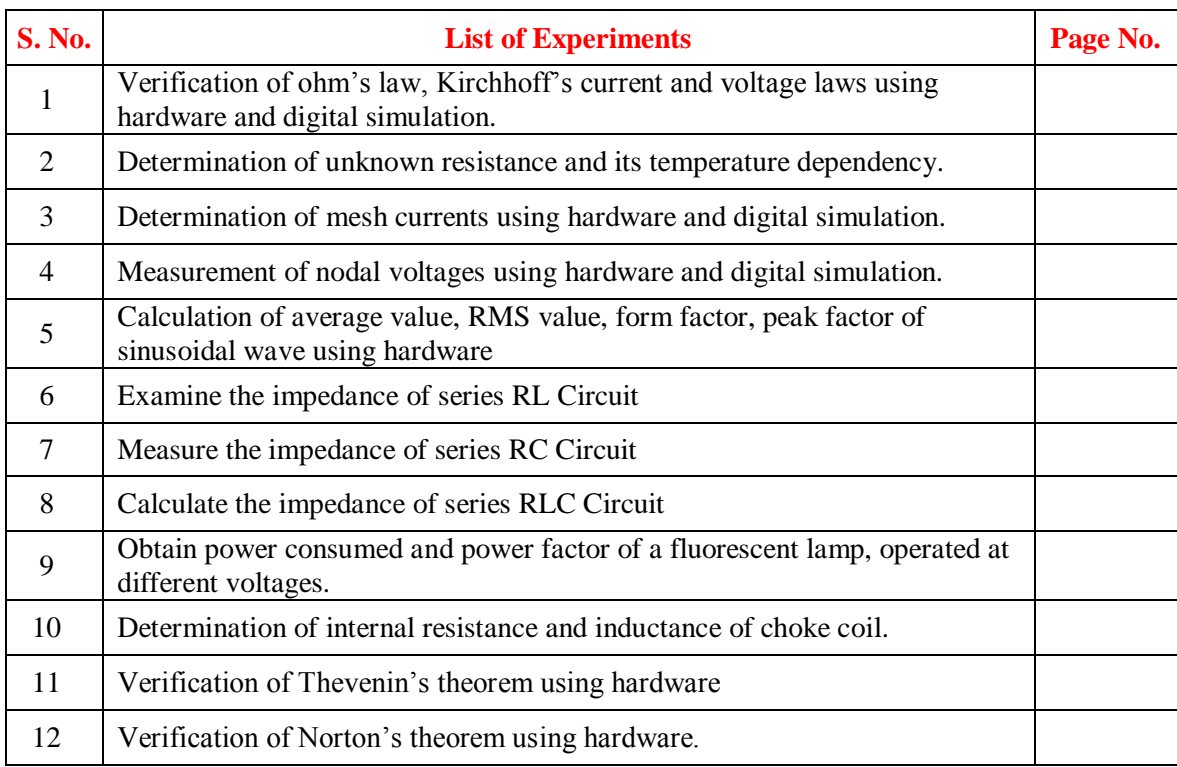

# **ATTAINMENT OF PROGRAM OUTCOMES & PROGRAM SPECIFIC OUTCOMES**

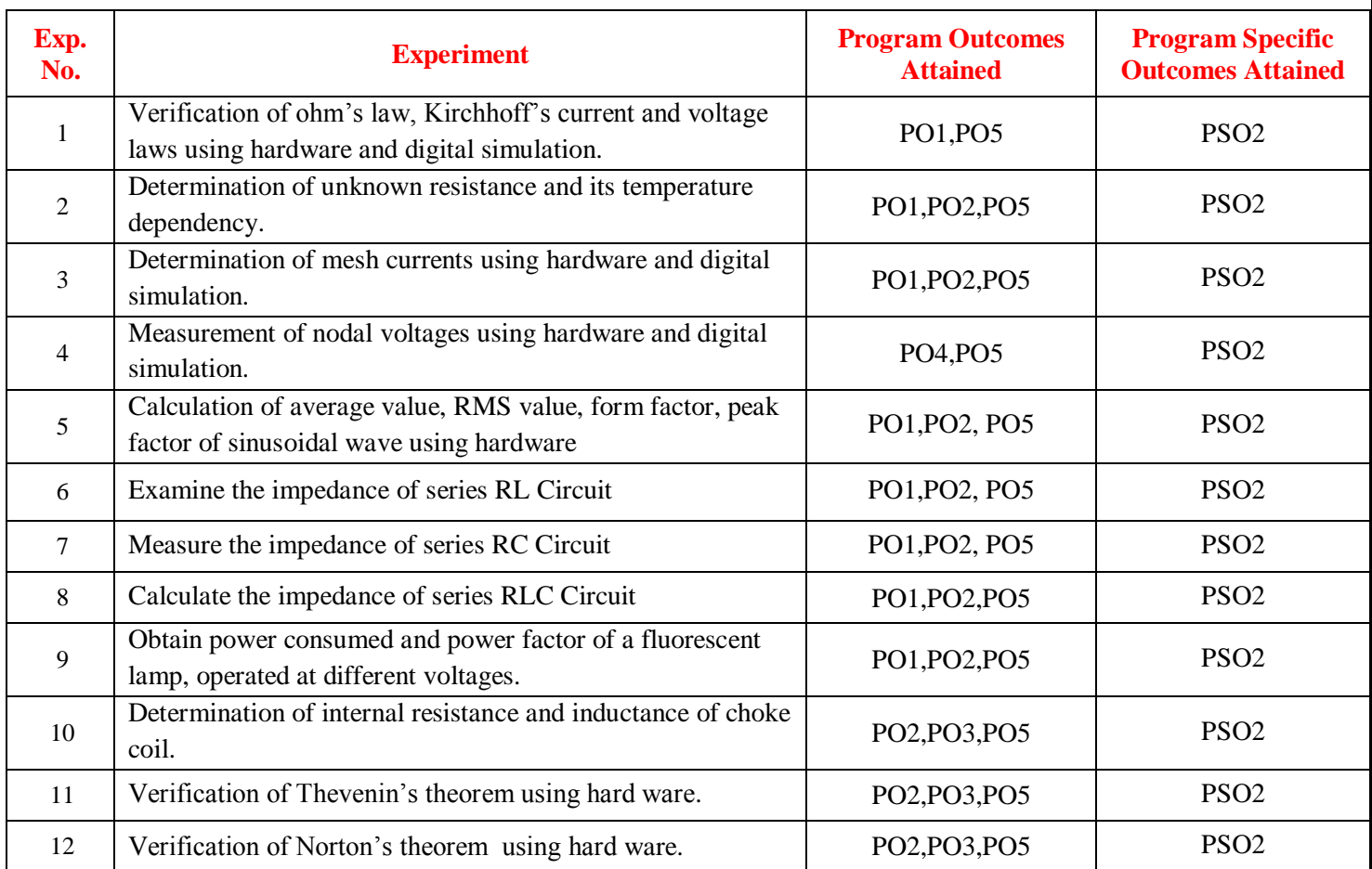

# **FUNDUMENTALS OF ELECTRICAL ENGINEERING LABORATORY**

## **OBJECTIVE:**

#### **The course should enable the students to:**

- I. Examine the basic laws and network reduction techniques.
- II. Predict the characteristics of sinusoidal function
- III. Measure impedance of series RL, RC and RLC circuits.
- IV. Prove the various theorems used to reduce the complexity of electrical network

#### **OUTCOMES:**

Upon the completion of Fundamentals of Electrical Engineering practical course, the student will be able to attain the following:

- 1 Familiarity with DC and AC circuit analysis techniques.
- 2 Analyze complicated circuits using different network theorems.
- 3 Acquire skills of using MATLAB software for electrical circuit studies.
- 4 Measure impedance of series RL, RC and RLC circuits.

# **EXPERIMENT – 1 A) VERIFICATION OF OHM'S LAW**

## **1.1 AIM**

To verify Ohm's law for a given resistive network.

## **1.2 APPARATUS REQUIRED**

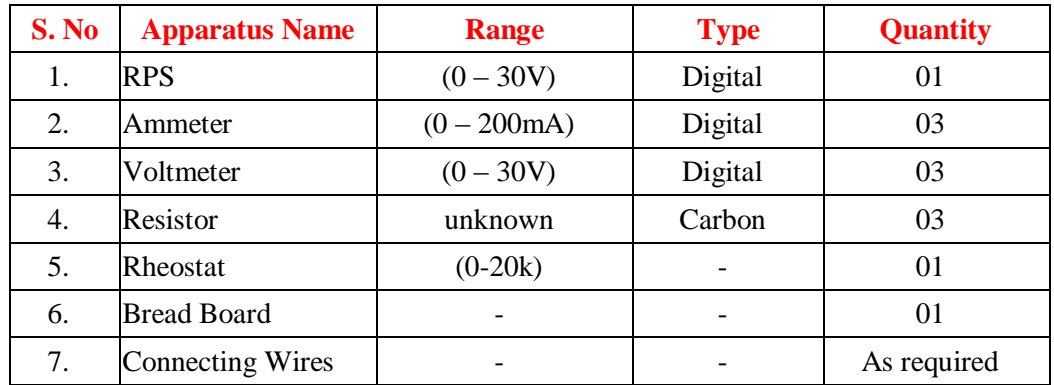

## **1.3 CIRCUIT DIAGRAM**

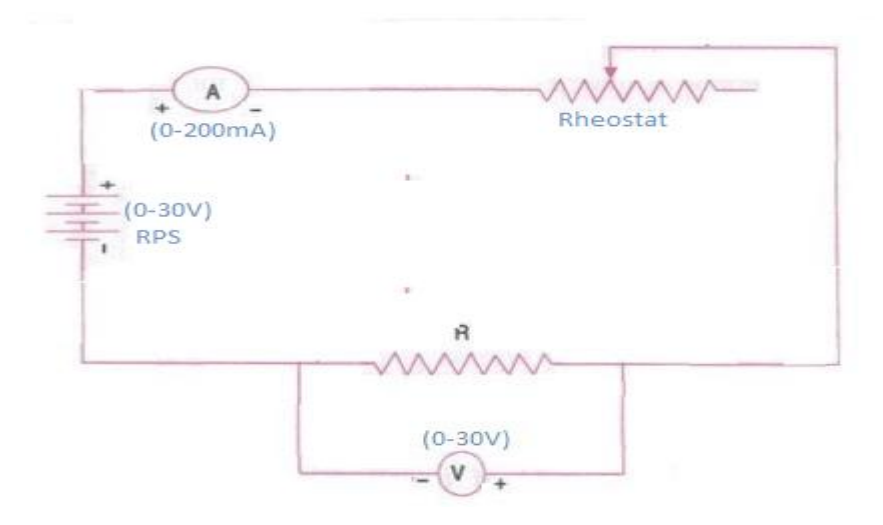

**Figure – 1.1 Verification of Ohm's Law**

## **1.4 PROCEDURE**

- 1. Make the connections as per circuit diagram.
- 2. Switch ON the power supply to RPS and apply a voltage (say 10V) and take the reading of voltmeter and ammeter.
- 3. Adjust the rheostat in steps and take down the readings of ammeter and voltmeter.
- 4. Plot a graph with **V** along x-axis and **I** along y-axis.
- 5. The graph will be a straight line which verifies Ohm's law.
- 6. Determine the slope of the V-I graph. The reciprocal of the slope gives resistance of the wire.

## **1.5 OBSERVATIONS**

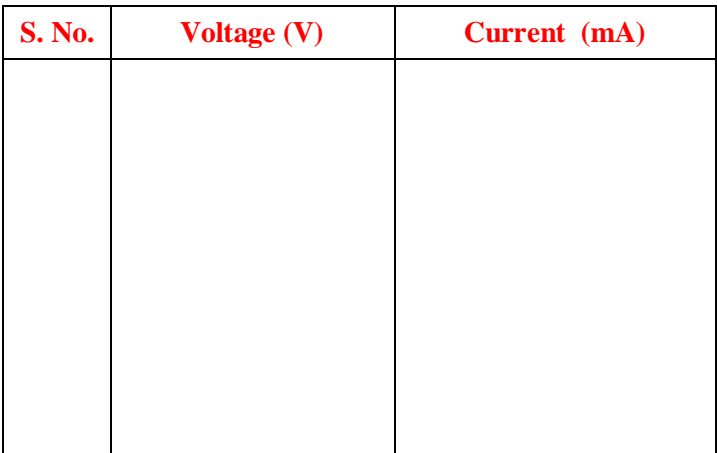

### **1.6 MODEL GRAPH**

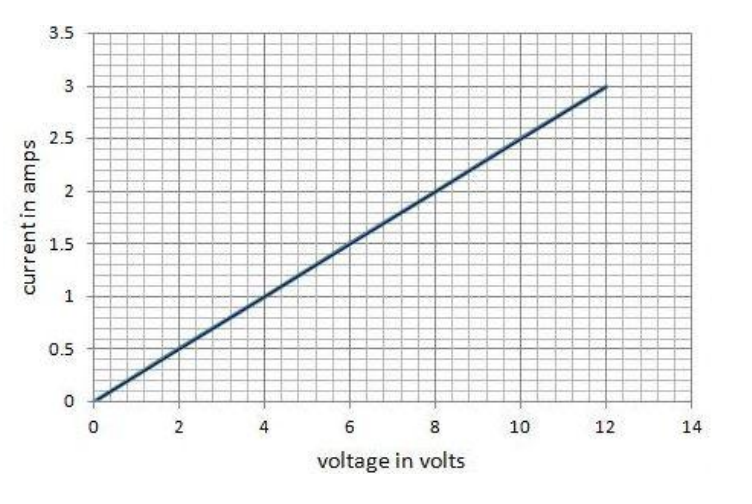

**Figure – 1.2 Verification of Ohm's Law Graph**

## **1.7 PRECAUTIONS**

- 1. Take care to connect the ammeter and voltmeter with their correct polarity.
- 2. Make sure of proper color coding of resistors.
- 3. The terminal of the resistance should be properly connected.

## **1.8 RESULT**

## **B) VERIFICATION OF OHM'S LAW USING DIGITAL SIMULATION**

## **1.9 AIM:**

To verify Ohm's law for a given resistive network using digital simulation.

## **1.10 APPARATUS:**

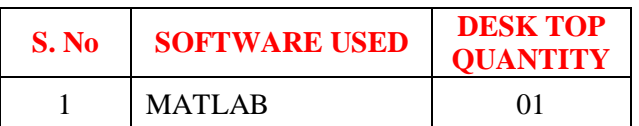

## **1.11 CIRCUIT DIAGRAMS:**

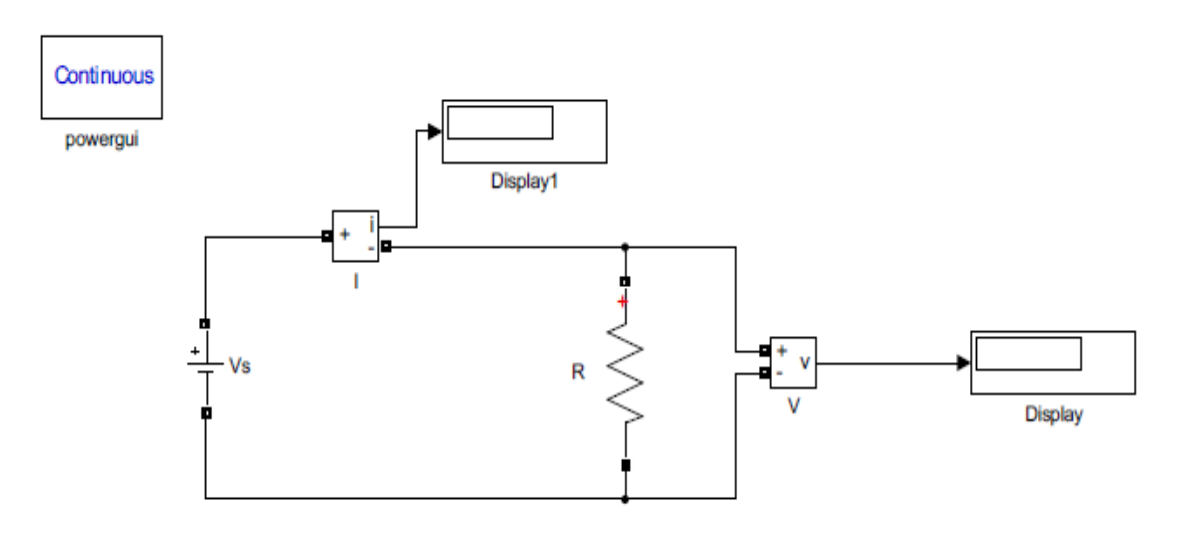

## **Figure – 1.3 Verification of Ohm's Law**

#### **1.12 PROCEDURE**

- 1. Make the connections as shown in the circuit diagram by using MATLAB Simulink.
- 2. Measure the voltages and currents in resistor.
- 3. Verify the OHM'S law

#### **1.13 OBSERVATIONS**

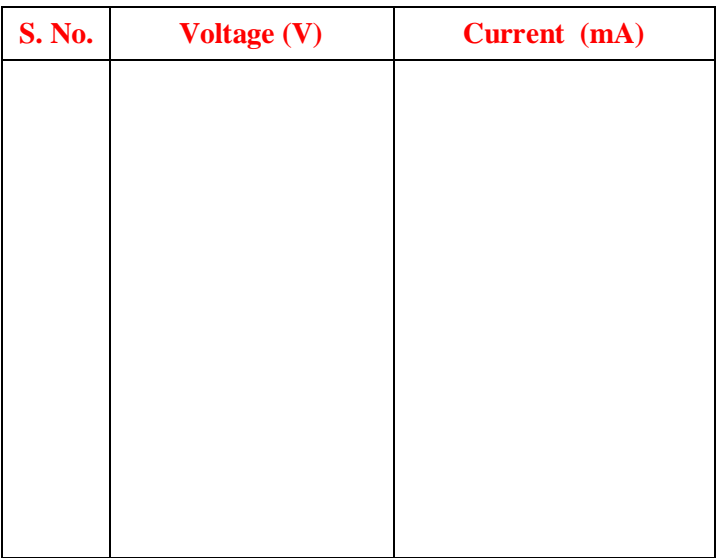

## **1.14 MODEL GRAPH**

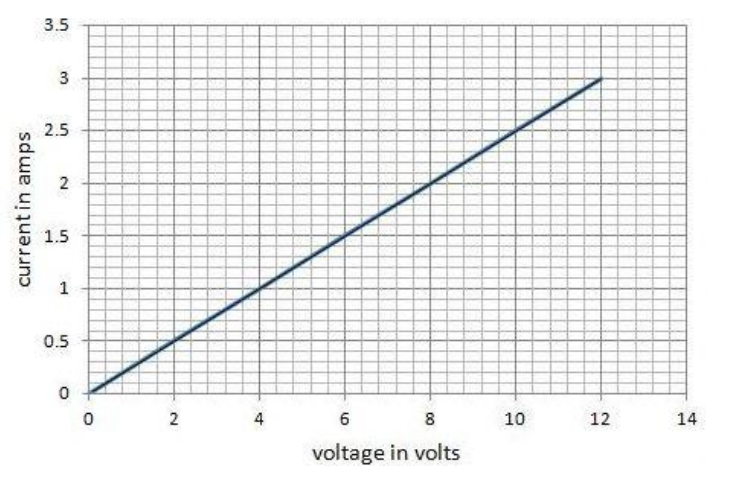

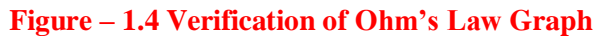

#### **1.15 RESULT**

## **1.16 PRE LAB QUESTION**

- 1. What is current?
- 2. What is voltage?
- 3. Define charge.
- 4. Define power.
- 5. What is the resistance?
- 6. What is ohm's law?

## **1.17 POST LAB QUESTIONS**

- 1. What do you mean by junction?
- 2. What is the colour coding of resistors?
- 3. What are the precautions to be taken while doing the experiment?
- 4. What is the range of ammeters and voltmeters you used in this experiment?
- 5. What are the limitations of ohm's law?
- 6. What is the condition of ohm's law?

## **C) VERIFICATION OF KVL AND KCL**

#### **1.18 AIM:**

To verify Kirchhoff's Voltage Law (KVL) and Kirchhoff's Current Law (KCL) in a passive resistive network.

### **1.19 STATEMENT:**

Kirchhoff's voltage law states that the sum of all voltages or potential differences in an electrical circuit loop is 0.

$$
\sum_k V_k = 0
$$

Kirchhoff's Current Law (KCL) states that the sum of all currents that enter an electrical circuit junction is 0. The currents enter the junction have positive sign and the currents that leave the junction have a negative sign.

$$
\sum_k I_k = 0
$$

#### **1.20 APPARATUS:**

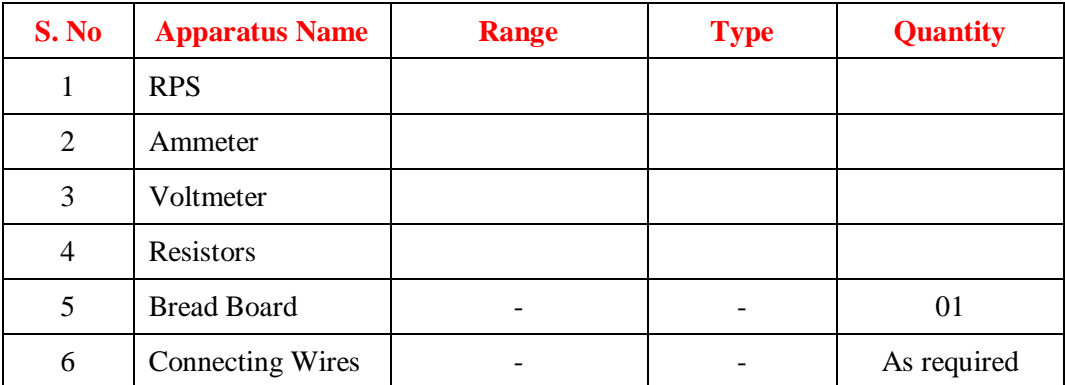

#### **1.21 CIRCUIT DIAGRAMS:**

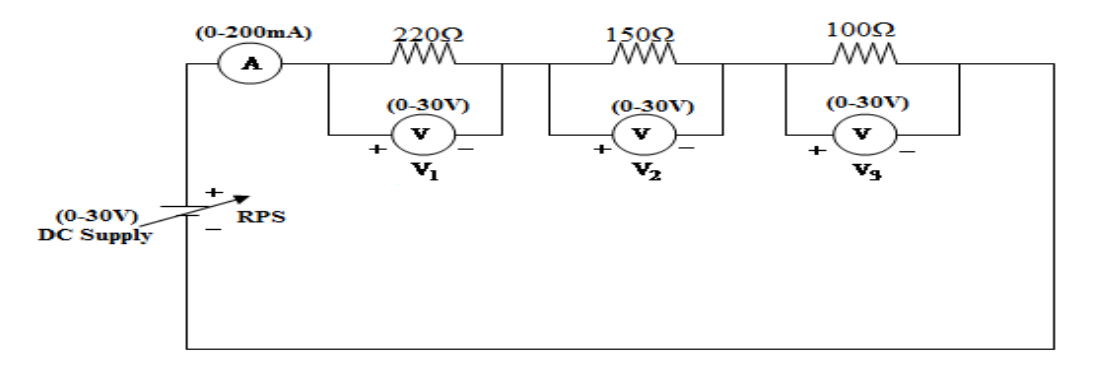

#### **Figure – 1.5 Verification of KVL**

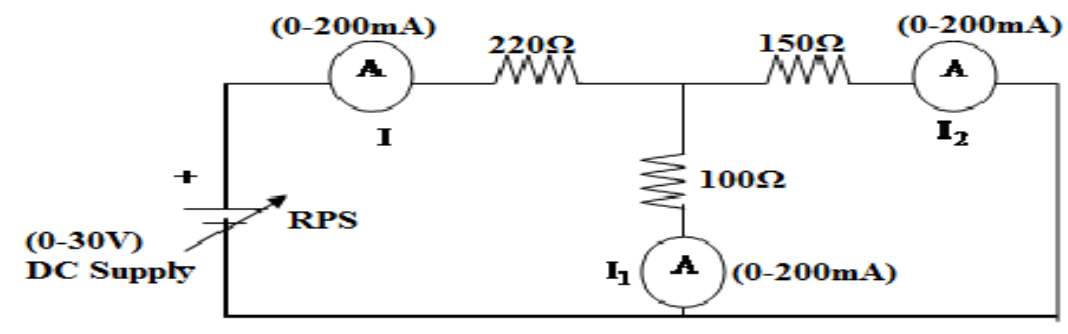

 **Figure – 1.6 Verification of KCL**

### **1.22 PROCEDURE:**

#### **To Verify KVL**

- 1. Connect the circuit diagram as shown in Figure
- 2. Switch ON the supply to RPS.
- 3. Apply the voltage (say 5v) and note the voltmeter readings.
- 4. Gradually increase the supply voltage in steps.
- 5. Note the readings of voltmeters.
- 6. Sum up the voltmeter readings (voltage drops), that should be equal to applied voltage.
- 7. Thus KVL is verified practically.

#### **To Verify KCL**

- 1. Connect the circuit diagram as shown in Figure
- 2. Switch ON the supply to RPS.
- 3. Apply the voltage (say 5v) and note the Ammeter readings.
- 4. Gradually increase the supply voltage in steps.
- 5. Note the readings of Ammeters.
- 6. Sum up the Ammeter readings  $(I_1 \text{ and } I_2)$ , that should be equal to total current  $(I)$ .
- 7. Thus KCL is Verified practically

#### **1.23 OBSERVATIONS:**

#### **For KVL**

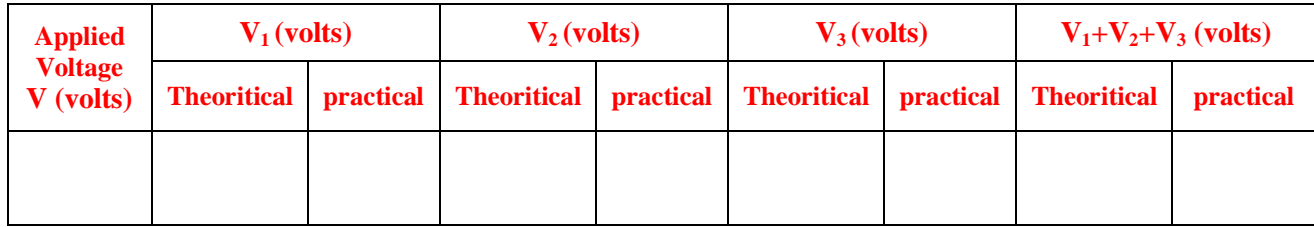

## **For KCL**

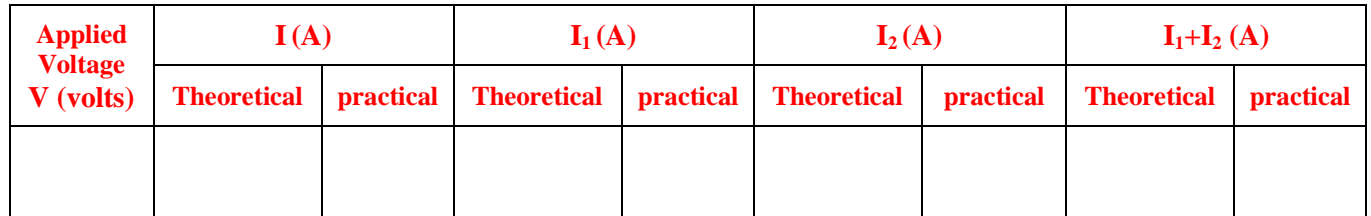

## **1.24 PRECAUTIONS:**

1.Check for proper connections before switching ON the supply

2.Make sure of proper colour coding of resistors

3.The terminal of the resistance should be properly connected.

## **1.25 RESULT:**

## **(C) VERIFICATION OF KVL AND KCL USING DIGITAL SIMULATION**

## **1.26 AIM:**

To verify Kirchhoff's Voltage Law (KVL) and Kirchhoff's Current Law (KCL) using digital simulation.

## **1.27 APPARATUS:**

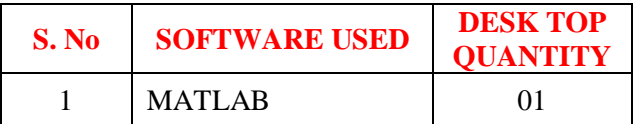

## **1.28 CIRCUIT DIAGRAMS:**

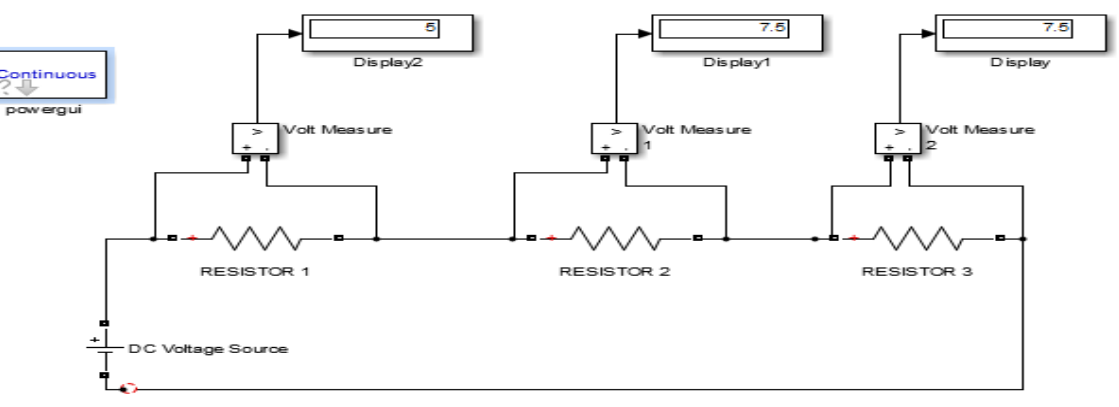

#### **Figure – 1.7 Verification of KVL**

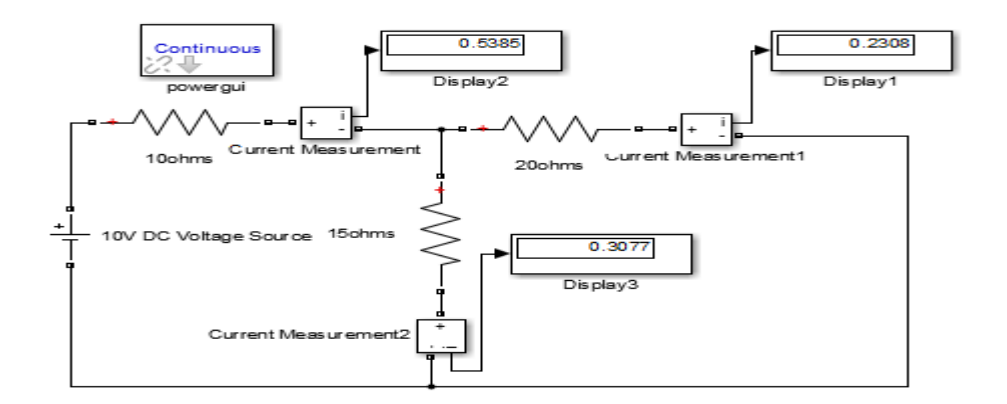

**Figure – 1.8 Verification of KCL**

## **1.29 PROCEDURE:**

- 1. Make the connections as shown in the circuit diagram by using MATLAB Simulink.
- 2. Measure the voltages and currents in each resistor.
- 3. Verify the KVL and KCL.

#### **1.30 OBSERVATIONS: For KVL**

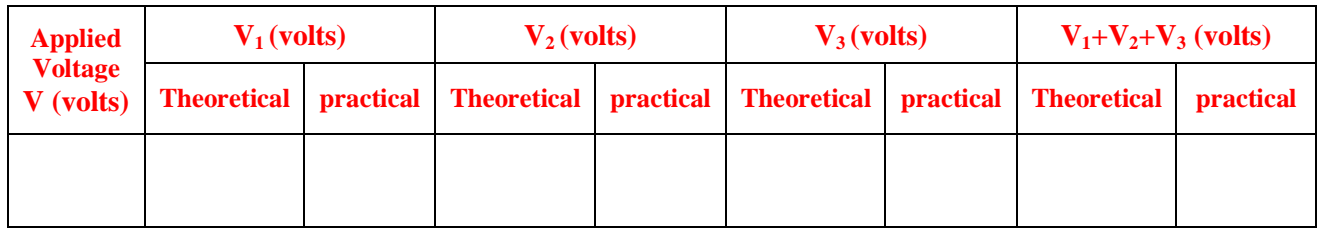

## **For KCL**

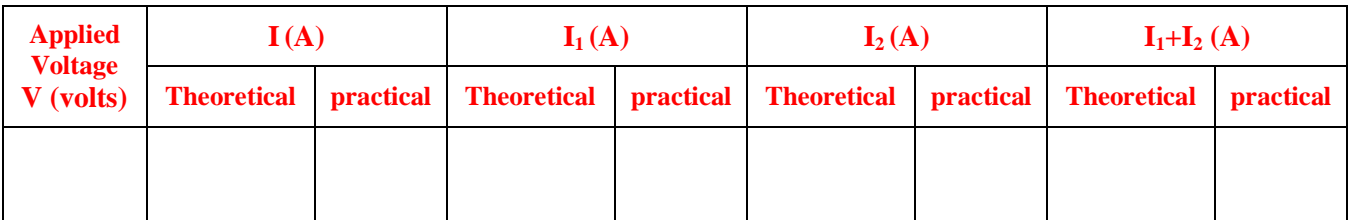

## **1.31 RESULT:**

## **1.32 PRE LAB VIVA QUESTIONS:**

- 1. Define current.
- 2. Define voltage.
- 3. What is resistance?
- 4. Define ohm's law.
- 5. State KCL and KVL.

## **1.33 POST LAB VIVA QUESTIONS:**

- 1. What do you mean by junction?
- 2. Derive current division rule.
- 3. Explain the sign conventions.
- 4. Explain the colour coding of resistors.

## **EXPERIMENT – 2**

### **VOLT – AMPHERE METHOD**

#### **2.1 AIM:**

To measure of resistor by the voltmeter and ammeter method.

### **2.2 APPARATUS:**

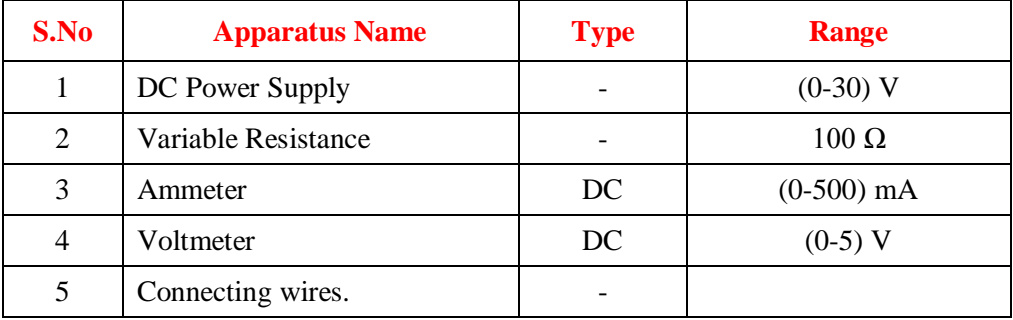

#### **2.3 THEORY:**

Two types of the connections are done one employed for the ammeter voltmeter method as shown in the figure voltmeter and ammeter are connected in series, where ammeter measures the total current flowing through the circuit and voltmeter measures the voltage across the unknown resistance .The voltmeter should have ideally infinite resistance and ammeter should have ideally zero resistance so that it will measure total current flowing through the unknown resistance. But practically it is not possible and measured value Rm of the resistance is the sum of resistance of ammeter and actual resistance.

#### Rm=R1+Ra Where

R1=Actual resistance. Ra=resistance of the ammeter.

It is clear from the expression that the value of measured resistance is equal to actual resistance when ammeter has zero resistance.

## **2.4 CIRCUIT DIAGRAM:**

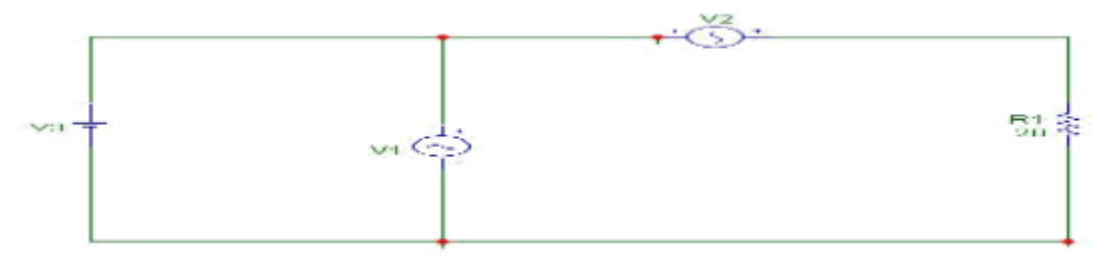

**Figure: 2.1 Circuit for Volt- Amphere method**

#### **2.5 PROCEDURE:**

- 1. Make the connections as per circuit diagram.
- 2. Switch on the supply and note down the readings of ammeter and voltmeter.
- 3. Calculate the value of the unknown resistance by ohms low.
- 4. Perform the procedure for the other case similarly.

## **2.6 TABULAR COLUMN:**

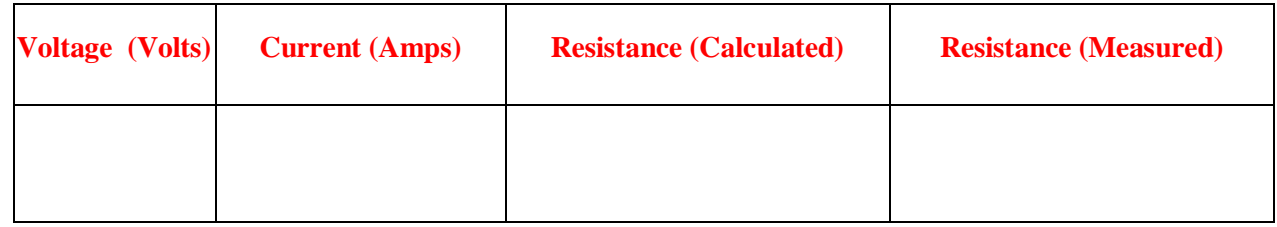

## **2.7 RESULT:**

## **2.8 PRELAB VIVA QUESTIONS:**

- 1. What does a voltmeter tell you?
- 2. How do you connect a voltmeter?
- 3. What does ammeter tell you?
- 4. How do you connect ammeter?

## **2.9 POSTLAB VIVA QUESTIONS**

- 1. What happens when voltmeter is connected in series?
- 2. What is the difference between volt and amp?
- 3. How many amps are in a Volt?
- 4. Do volts or amps kill?

# **EXPERIMENT - 3 (A) MESH ANALYSIS**

#### **3.1 AIM**

The study of mesh analysis is the objective of this exercise, specifically its usage in multi-source DC circuits. Its application is finding circuit currents and voltages will be investigated.

## **3.2 APPARATUS:**

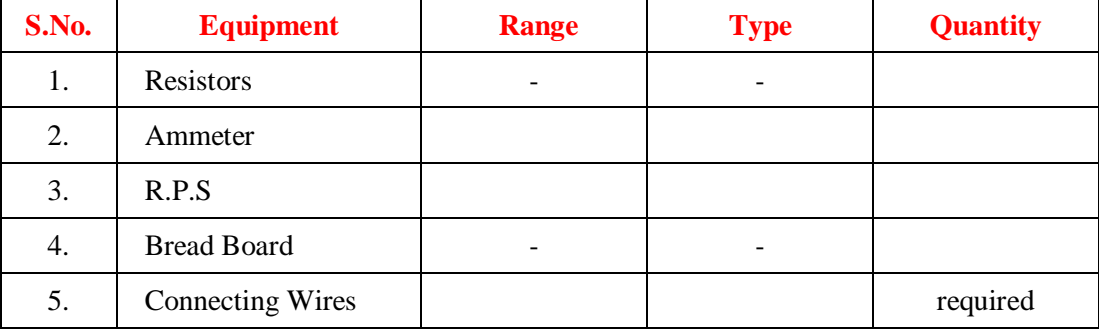

### **3.3 THEORY:**

Multi-source DC circuits may be analyzed using a mesh current technique. The process involves identifying minimum number of small loops such that every component exists in at least one loop. KVL is then applied to each loop. The loop currents are referred to as mesh currents as each current interlocks or meshes with the surrounding loop currents. As a result there will be a set of simultaneous equations created, an unknown mesh current for each loop. Once the mesh currents are determined, various branch currents and component voltages may be derived.

## **3.4 CIRCUIT DIAGRAM:**

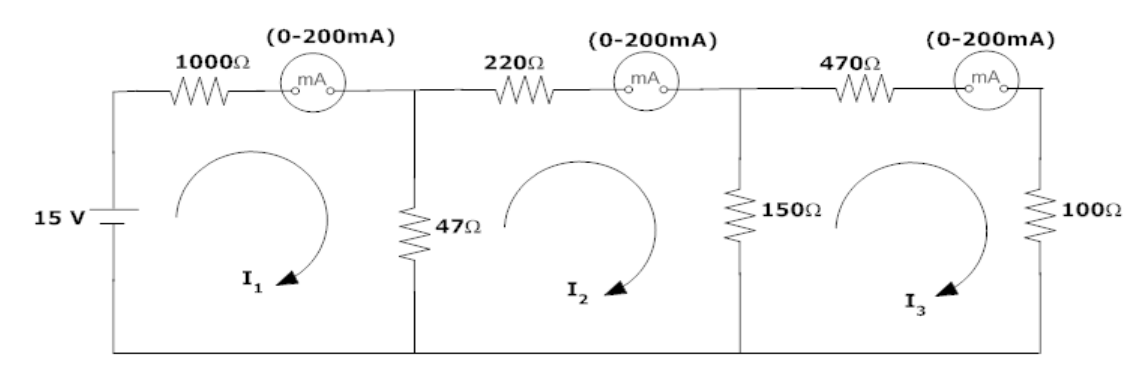

**Figure – 3.1 Mesh analyses**

## **3.5 PROCEDURE**

1.Connect the circuit diagram as shown in Figure.

2.Switch ON the supply to RPS.

- 3.Apply the voltage (say 15v).
- 4.Gradually increase the supply voltage in steps.
- 5. Connect ammeters in the loop and find the currents  $I_1$ ,  $I_2$  and  $I_3$ .

6.Verify with the theoretical results obtained with practical results

## **3.6 OBSERVATIONS:**

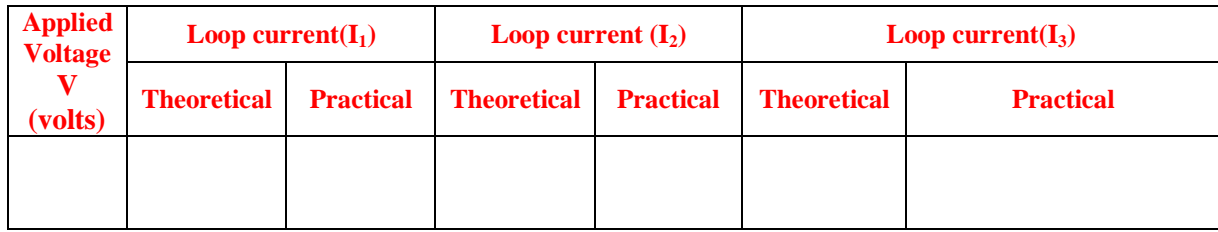

## **3.7 PRECAUTIONS:**

- 1. Check for proper connections before switching ON the supply
- 2. Make sure of proper color coding of resistors
- 3. The terminal of the resistance should be properly connected.

#### **3.8 RESULT:**

## **(A) MESH ANALYSIS USING DIGITAL SIMULATION**

## **3.9 AIM:**

To verify mesh analysis for an electrical circuit using digital simulation.

## **3.10 APPARATUS:**

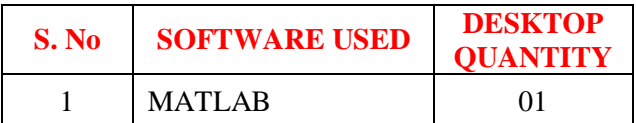

## **3.11 SIMULATION DIAGRAMS:**

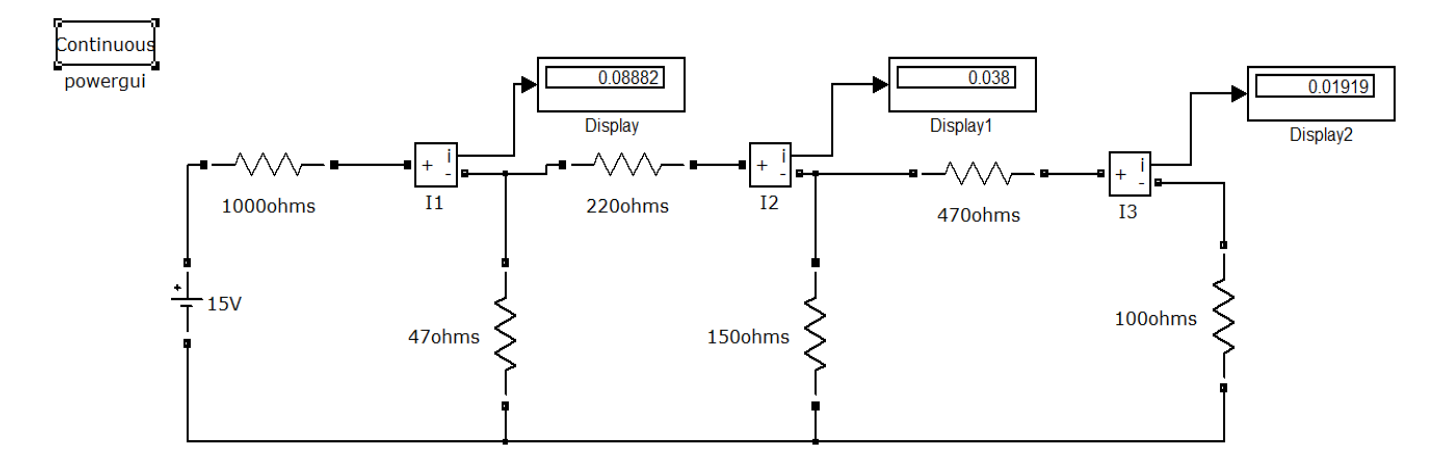

## **Figure – 3.2 Mesh analysis in MATLAB**

#### **3.12 PROCEDURE:**

- 1. Make the connections as shown in the circuit diagram by using MATLAB Simulink.
- 2. Measure currents in each loop.
- 3. Verify with the theoretical results obtained with simulation results.

## **3.13 OBSERVATIONS:**

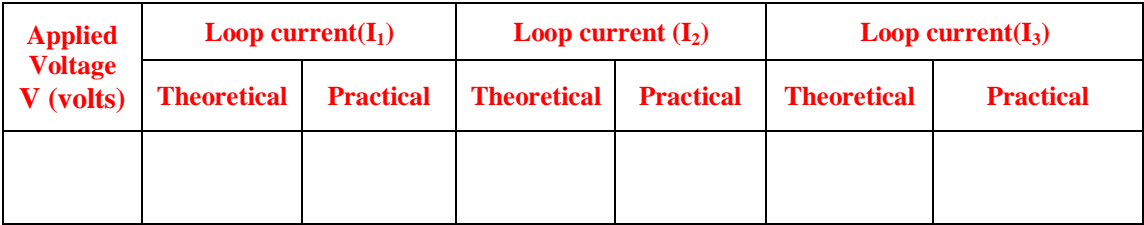

### **3.14 RESULT**

## **3.15 PRE LAB VIVA QUESTIONS:**

- 1. Mesh analysis is based on\_\_\_\_\_\_\_\_\_\_\_\_.
- 2. Explain mesh analysis?
- 3. Mention the application of super mesh analysis?
- 4. What is the equation for determining the number of independent loop equations in mesh current method?

## **3.16 POST LAB VIVA QUESTIONS:**

- 1. How do we calculate branch currents from loop currents?
- 2. How do we calculate branch voltages from loop currents?

# **EXPERIMENT - 4 (A) NODAL ANALYSIS**

#### **4.1 AIM**

The study of nodal analysis is the objective of this exercise, specifically its usage in multi-source DC circuits. Its application in finding circuit node voltages will be investigated.

## **4.2 APPARATUS:**

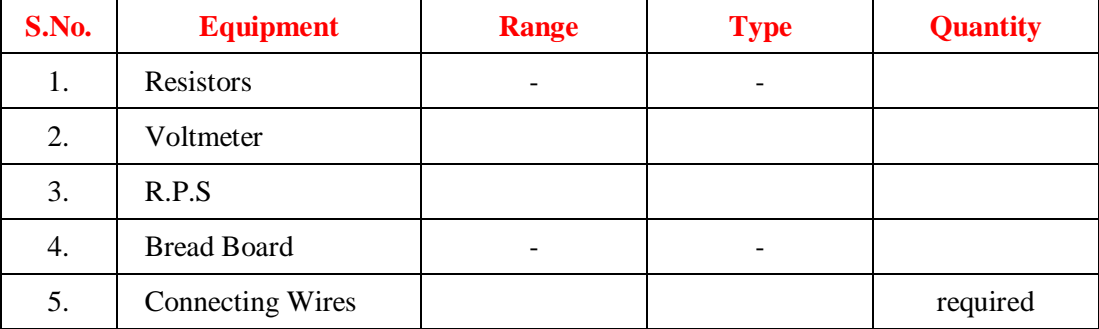

## **4.3 THEORY:**

In electric circuit analysis, nodal analysis, node-voltage analysis, or the branch current method is a method of determining the voltage (potential difference) between "nodes" (points where elements or branches connect) in an electrical circuit in terms of the branch currents.

## **4.4 CIRCUIT DIAGRAM:**

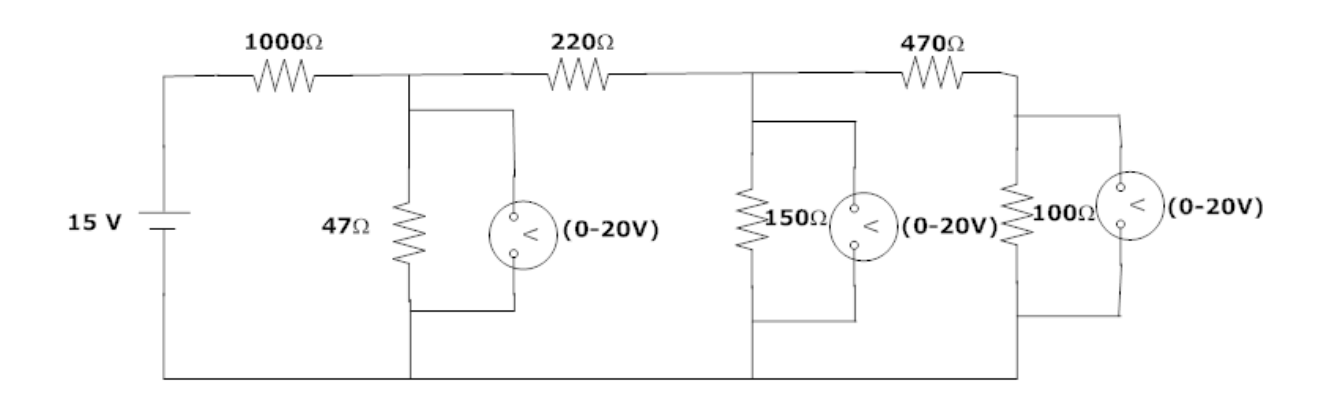

**Figure – 4.1 Nodal analyses**

## **4.5 PROCEDURE**

- 1. Connect the circuit diagram as shown in Figure.
- 2. Switch ON the supply to RPS.
- 3. Apply the voltage (say 15v) and note the voltmeter readings.
- 4. Gradually increase the supply voltage in steps.
- 5. Note the readings of voltmeters.
- 6. Verify with the theoretical results obtained with practical results.

#### **4.6 OBSERVATIONS:**

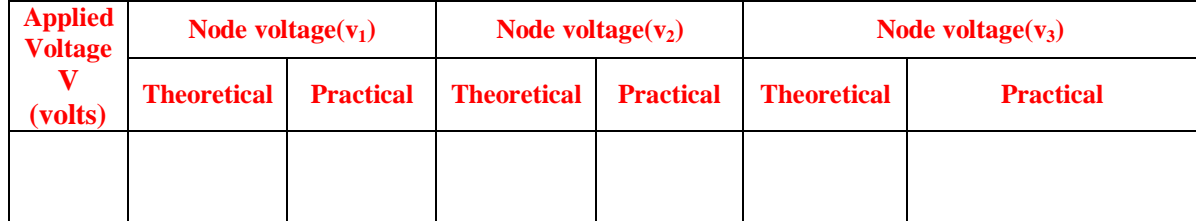

## **4.7 PRECAUTIONS:**

- 1. Check for proper connections before switching ON the supply
- 2. Make sure of proper color coding of resistors
- 3. The terminal of the resistance should be properly connected.

#### **4.8 RESULT**

## **(B) NODAL ANALYSIS USING DIGITAL SIMULATION**

## **4.9 AIM:**

To verify nodal analysis for an electrical circuit using digital simulation.

## **4.10 APPARATUS:**

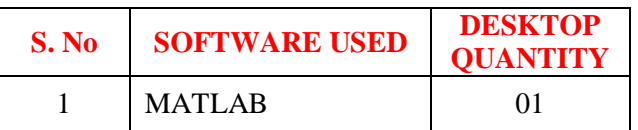

## **4.11 SIMULATION DIAGRAMS:**

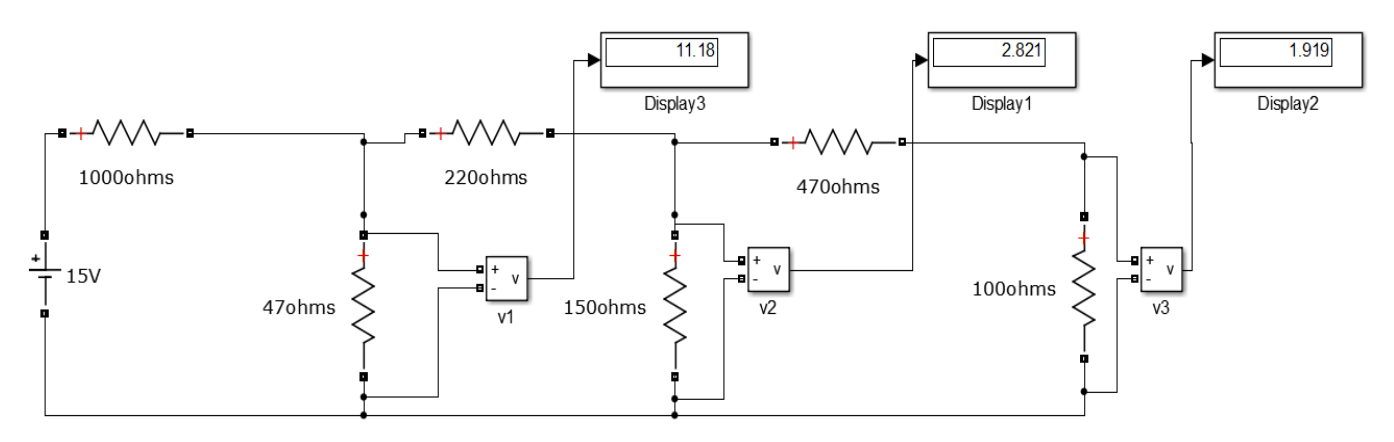

**Figure – 4.2 Nodal analysis in MATLAB**

## **4.12 PROCEDURE:**

- 1. Make the connections as shown in the circuit diagram by using MATLAB Simulink.
- 2. Measure the voltage across each node using voltage measurement.
- 3. Verify the theoretical node voltages obtained with practical values.

## **4.13 OBSERVATIONS:**

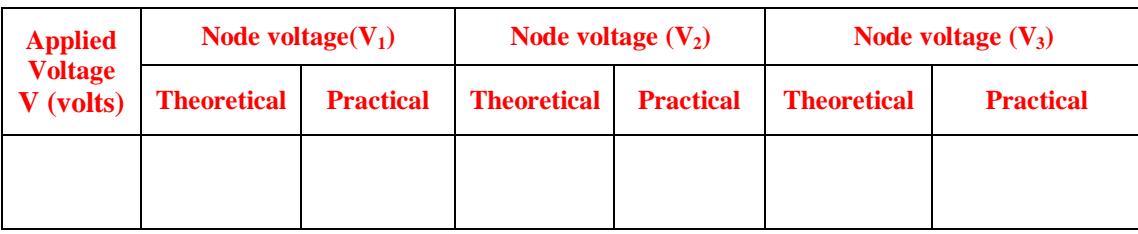

## **4.14 RESULT:**

#### **4.15 PRE LAB VIVA QUESTIONS:**

- 1. Name the laws on which nodal analysis based?
- 2. Explain nodal analysis?
- 3. Give the necessary conditions for applying the super node analysis?

## **4.16 POST LAB VIVA QUESTIONS:**

- 1. Define node.
- 2. Is nodal analysis is applicable to both DC and AC supply?
- 3. How to calculate branch currents from nodal voltages?
- 4. How to calculate branch voltages from nodal voltages?

# **EXPERIMENT - 5 SINGLE PHASE AC CIRCUITS**

### **5.1 AIM:**

To determine the average value, RMS value, form factor, peak factor of sinusoidal wave using hardware.

#### **5.2 APPARATUS**

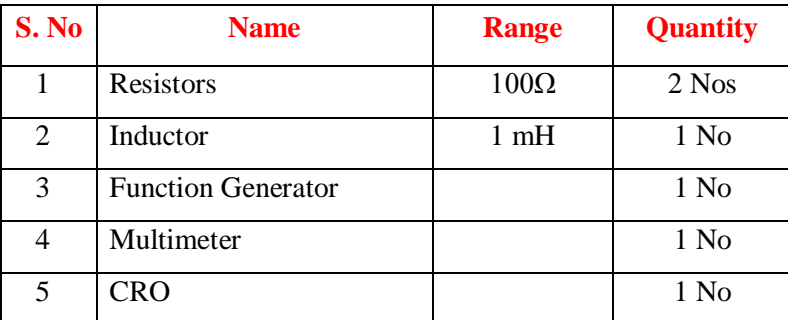

#### **5.3 THEORY:**

In alternating current (AC, also ac) the movement (or flow) of electric charge periodically reverses direction. An electric charge would for instance move forward, then backward, then forward, then backward, over and over again. In direct current (DC), the movement (or flow) of electric charge is only in one direction.

Average value: Average value of an alternating quantity is expressed as the ratio of area covered by wave form to distance of the wave form.

**Root Mean Square (RMS) Value:** The RMS value of an alternating current is expressed by that steady DC current which when flowing through a given circuit for given time produces same heat as produced by that AC through the sane circuit for the same time period. In the common case of alternating current when I(t) is a sinusoidal current, as is approximately true for mains power, the RMS value is easy to calculate from the continuous case equation above. If we define Ip to be the peak current, then in general form

$$
I_{\rm RMS} = \sqrt{\frac{1}{T_2 - T_1} \int_{T_1}^{T_2} (I_{\rm p} \sin(\omega t))^{2} dt}.
$$

Where *t* is time and  $\omega$  is the angular frequency ( $\omega = 2\pi/T$ , where *T* is the period of the wave). For a sinusoidal voltage,

$$
V_{\rm rms} = \frac{V_{\rm peak}}{\sqrt{2}}.
$$

The factor is called the crest factor, which varies for different waveforms. For a triangle wave form centered about zero.

$$
V_{\rm rms} = \frac{V_{\rm peak}}{\sqrt{3}}
$$

For a square wave form centered about zero

RMS (Root Mean Square) value of an ac wave is the mean of the root of the square of the voltages at different instants. For an ac wave it will be  $1/\sqrt{2}$  times the peak value.

#### **5.4 CIRCUIT DIAGRAM:**

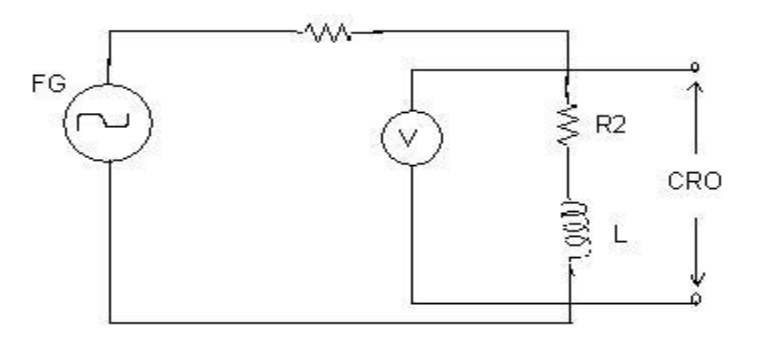

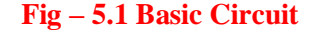

#### **5.5 PROCEDURE:**

- 1. Connect the circuit as shown in the circuit diagram of figure.
- 2. Set the value of frequency say 100 Hz in the function generator.
- 3. Adjust the ground of channel 1 and 2 of Cathode Ray Oscilloscope and then set it into DC mode.
- 4. Connect CRO across the load in DC mode and observe the waveform. Adjust the DC offset of function generator.
- 5. Note down the amplitude and frequency.
- 6. Set the multimeter into AC mode and measure input voltage and voltage across point AB. This value gives RMS value of sinusoidal AC.
- 7. Calculate the average value.
- 8. Repeat experiment for different frequency and different peak to peak voltage.
- 9. Measure the RMS and Average value of DC signal also where instead of function generator you can use DC supply.

### **5.6 OBSERVATIONS & CALCULATIONS:**

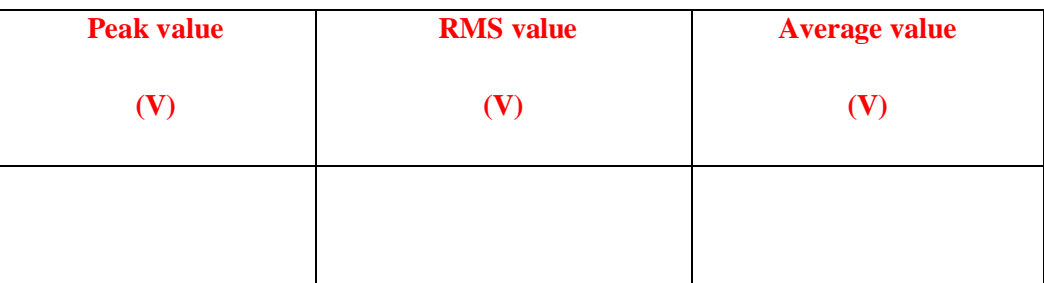

#### **5.7 PRECAUTIONS:**

- 1. Check for proper connections before switching ON the supply
- 2. Make sure of proper color coding of resistors
- 3. The terminal of the resistance should be properly connected

#### **5.8 RESULT:**

#### **5.9 PRE LAB VIVA QUESTIONS:**

- 1. What is complex wave?
- 2. Define Instantaneous value.
- 3. Why RMS value is not calculated for DC quantity?
- 4. Define RMS Value.
- 5. What is the expression for form factor and peak factor?

#### **5.10 POST LAB VIVA QUESTIONS:**

- 1. What is RMS value of Sin wave?
- 2. Why RMS value is specified for alternating Quantity?
- 3. Why average value is calculated for half cycle for an sine wave?
- 4. Define form factor and peak factor for an alternating wave.

## **EXPERIMENT - 6**

## **IMPEDANCE OF SERIES RL CIRCUIT**

## **6.1 AIM:**

Examine the impedance of series RL Circuit.

## **6.2 APPARATUS:**

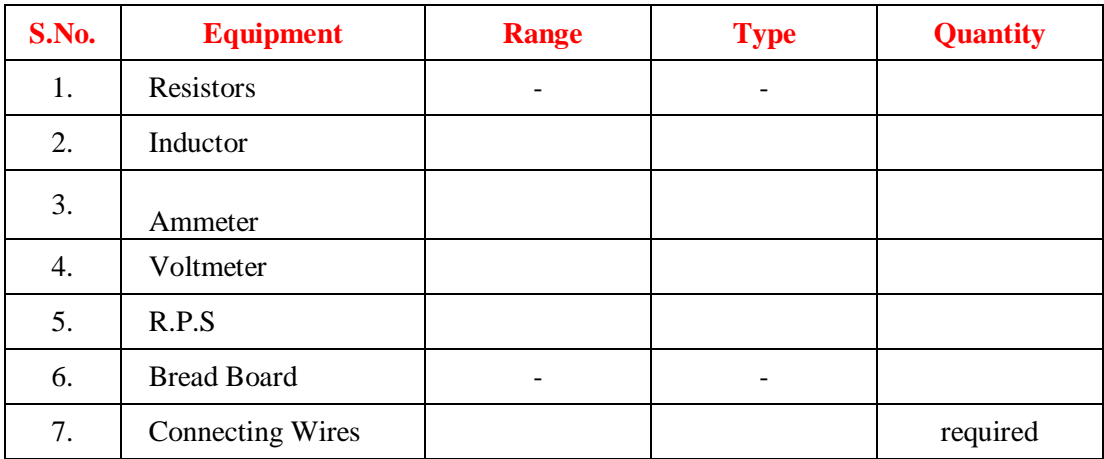

#### **6.3 CIRCUIT DIAGRAM:**

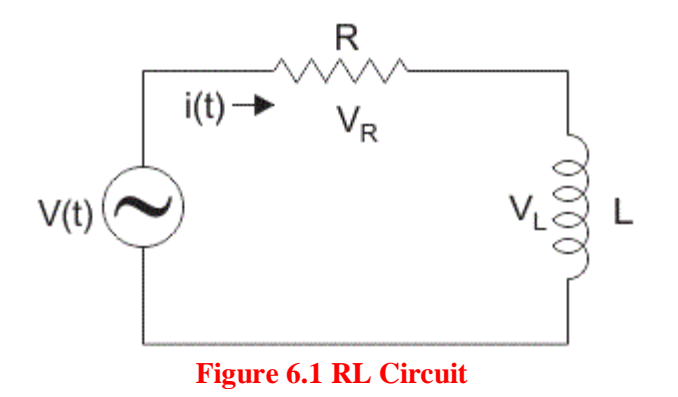

#### **6.4 PROCEDURE:**

- 1. Connect the circuit as shown in the circuit diagram of figure.
- 2. Check for proper connections before switching ON the supply
- 3. Using figure with E , R , and L Measure the current and voltage flowing throw resistor and inductor .
- 4. Calculate the impedance value of RL circuit theoretically and practically

## **6.5 TABULAR COLUMN:**

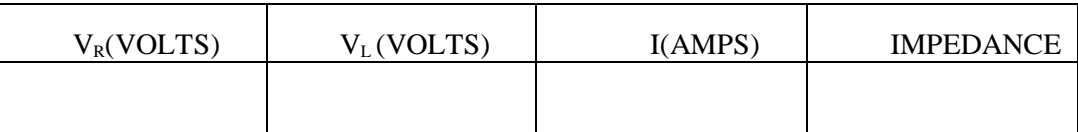

## **6.6 PRECAUTIONS:**

- 1. Check for proper connections before switching ON the supply
- 2. Make sure of proper color coding of resistors
- 3. The terminal of the resistance and inductor should be properly connected

## **6.7 RESULT**

#### **6.8 PRE LAB VIVA QUESTIONS:**

- 1. Define inductor.
- 2. Define resistor?
- 3. Write applications of series RL circuits.

## **6.9 POST LAB VIVA QUESTIONS:**

- 1. Inductor does not allow sudden change of current, why?
- 2. Write the expression for voltage across inductor and energy stored in inductor?

## **EXPERIMENT - 7**

## **IMPEDANCE OF SERIES RC CIRCUIT**

## **7.1 AIM:**

Examine the impedance of series RC Circuit.

## **7.2 APPARATUS:**

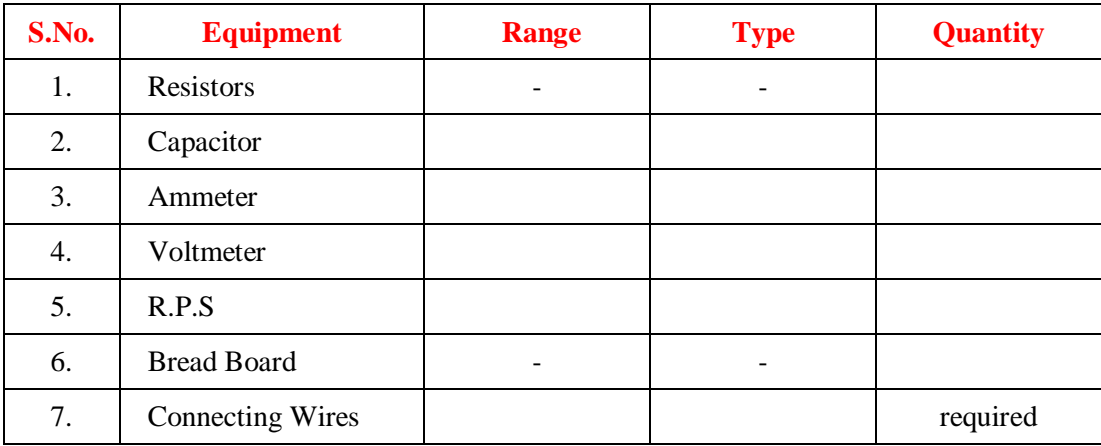

# **7.3 CIRCUIT DIAGRAM:**

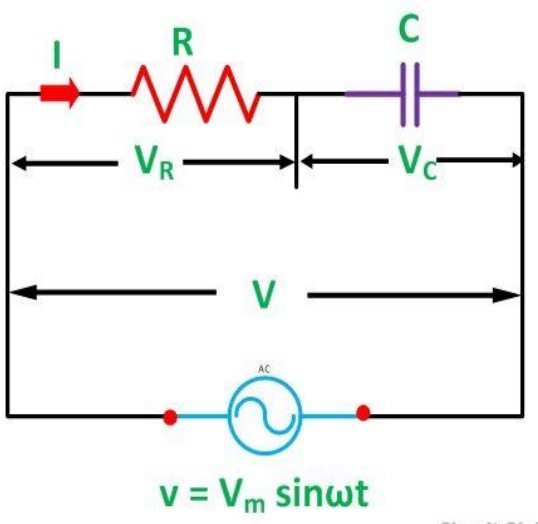

Circuit Globe

**Figure 7.1 RC Circuit**

## **7.4 PROCEDURE:**

- 1. Connect the circuit as shown in the circuit diagram of figure.
- 2. Check for proper connections before switching ON the supply
- 3. Using figure with E, R and C, Measure the current and voltage flowing throw resistors and capacitor.
- 4. Calculate the impedance value of RC circuit theoretically and practically

## **7.5 TABULAR COLUMN:**

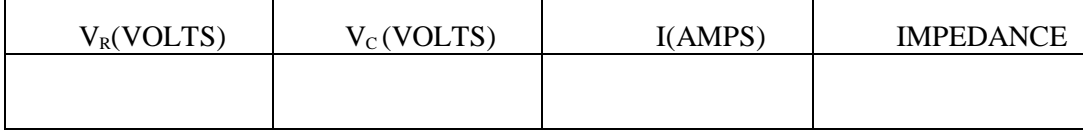

## **7.6 PRECAUTIONS:**

- 1. Check for proper connections before switching ON the supply
- 2. Make sure of proper color coding of resistors
- 3. The terminal of the resistance and inductor should be properly connected

#### **7.7 RESULT:**

#### **7.8 PRE LAB VIVA QUESTIONS:**

- 1. Define capacitor.
- 2. Define resistor?
- 3. Write applications of series RC circuits.

## **7.9 POST LAB VIVA QUESTIONS:**

- 1. Capacitor does not allow sudden change of voltage, why?
- 2. Write the expression for voltage across capacitor and energy stored in capacitor?

## **EXPERIMENT - 8**

## **IMPEDANCE OF SERIES RLC CIRCUIT**

## **8.1 AIM:**

Examine the impedance of series RLC Circuit.

#### **8.2 APPARATUS:**

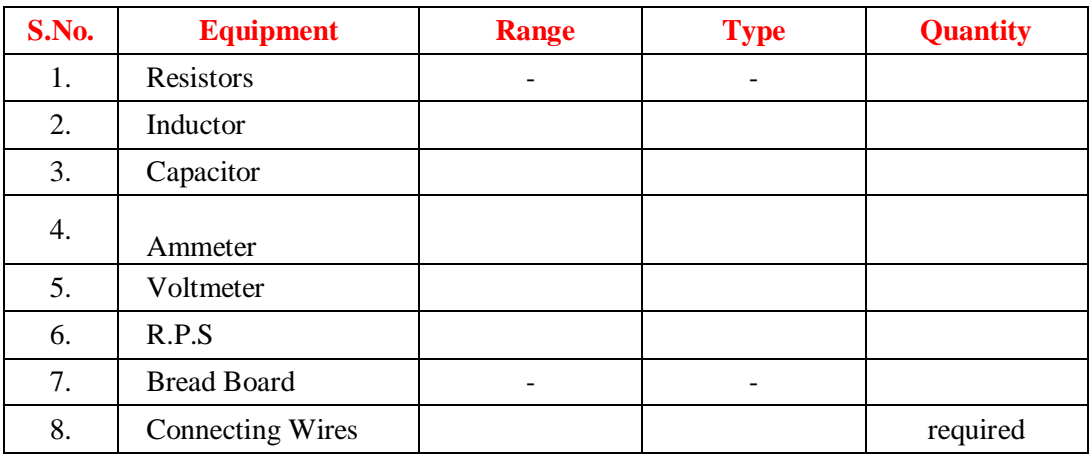

## **8.3 CIRCUIT DIAGRAM**

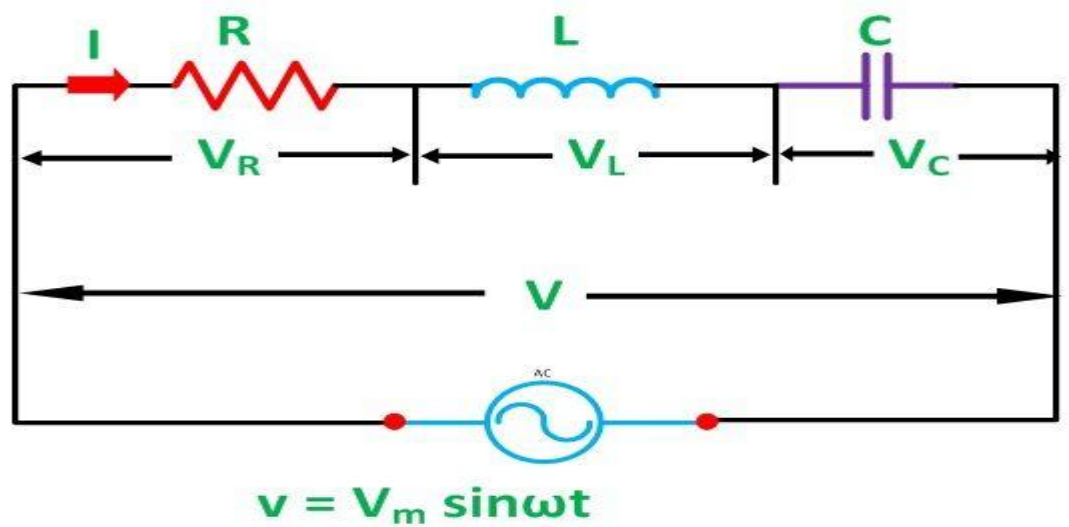

Circuit Globe

## **Figure 8.1 RLC Circuit**

#### **8.4 PROCEDURE:**

- 1. Connect the circuit as shown in the circuit diagram of figure.
- 2. Check for proper connections before switching ON the supply
- 3. Using figure with E, R, L and C Measure the current and voltage flowing throw resistor, inductor and capacitor.
- 4. Calculate the impedance value of RLC circuit theoretically practically.

## **8.5 TABULAR COLUMN:**

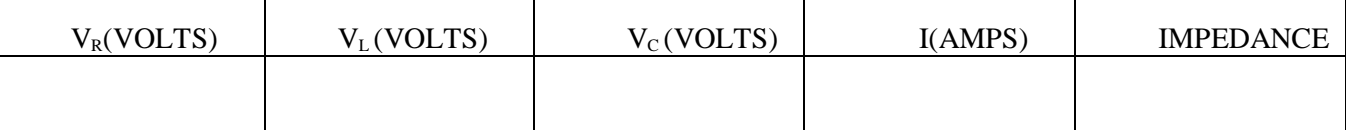

## **8.6 PRECAUTIONS:**

1. Check for proper connections before switching ON the supply

- 2. Make sure of proper color coding of resistors
- 3. The terminal of the resistance, inductor and inductor should be properly connected

## **8.7 RESULT:**

#### **8.8 PRE LAB VIVA QUESTIONS:**

- 1. Define inductor.
- 2. Define capacitor?
- 3. Write applications of series RL circuits.

## **8.9 POST LAB VIVA QUESTIONS:**

- 1. Inductor does not allow sudden change of current, why?
- 2. Define initial conditions of passive elements?
- 3. Capacitor does not allow sudden change of voltage, why?

### **EXPERIMENT – 9**

#### **MEASURMENT OF POWER CONSUMED BY A FLUORESCENT LAMP**

#### **9.1 AIM:**

To obtain power consumed and power factor of a fluorescent lamp, operated at different voltages.

#### **9.2 APPARATUS:**

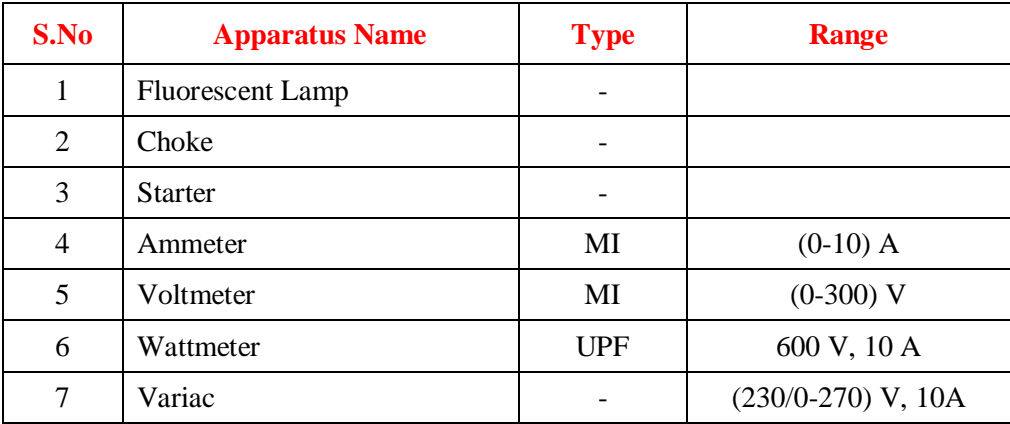

#### **9.3 THEORY:**

A fluorescent lamp is a low pressure mercury discharge lamp with internal surface coated with suitable fluorescent material. This lamp consists of a glass tube provided at both ends with caps having two pins and oxide coated tungsten filament. Tube contains argon and krypton gas to facilitate starting with small quantity mercury under low pressure. Fluorescent material, when subjected to electro-magnetic radiation of particular wavelength produced by the discharge through mercury vapors, gets excited and in turn gives out radiations at some other wavelength which fall under visible spectrum. Thus the secondary radiations from fluorescent powder increase the efficiency of the lamp. Power Factor (P.F.) of the lamp is somewhat low is about 0.5 lagging due to the inclusion of the choke. A condenser, if connected across the supply may improve the P.F. to about 0.95 lagging. The light output is a function of its supply voltage. At reduced supply voltage, the lamp may click a start but may fail to hold because of non-availability of reduced holding voltage across the tube. Higher normal voltage reduces the useful life of the tube light to very great extent. If applied voltage of a fluorescent lamp is V, line current is I and input power is  $P = VI \cos \phi$  where  $\cos \phi = (P/\sqrt{VI})$  power factor of fluorescent lamp.

#### **9.4 CIRCUIT DIAGRAM:**

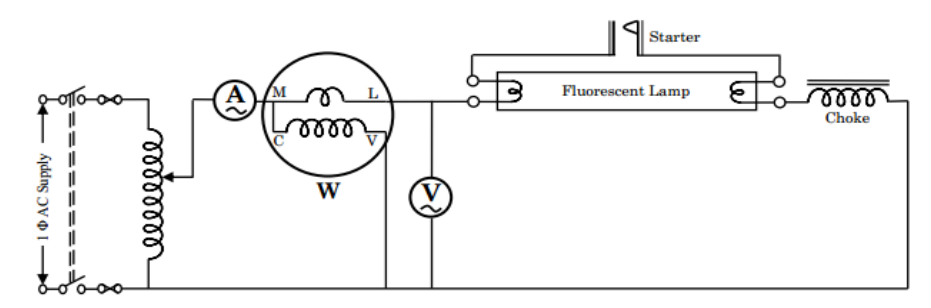

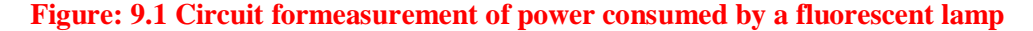

## **9.5 PROCEDURE:**

- 1. Connect the circuit as shown in Figure.
- 2. Keep the variac in minimum or zero position.
- 3. Switch ON the ac supply and increase gradually till the lamp strikes.
- 4. Note down the reading of striking voltage.
- 5. Increase the applied voltage to the rated value step by step and note down the applied voltage, line current and power input to the lamp.
- 6. Now decrease applied voltage step by step till lamp extinguishes and note down applied voltage, line current and power input to lamp in each step. Note down the extinguishing voltage.
- 7. Switch OFF the power supply and disconnect the circuit from the supply.

## **9.6 TABULAR COLUMN:**

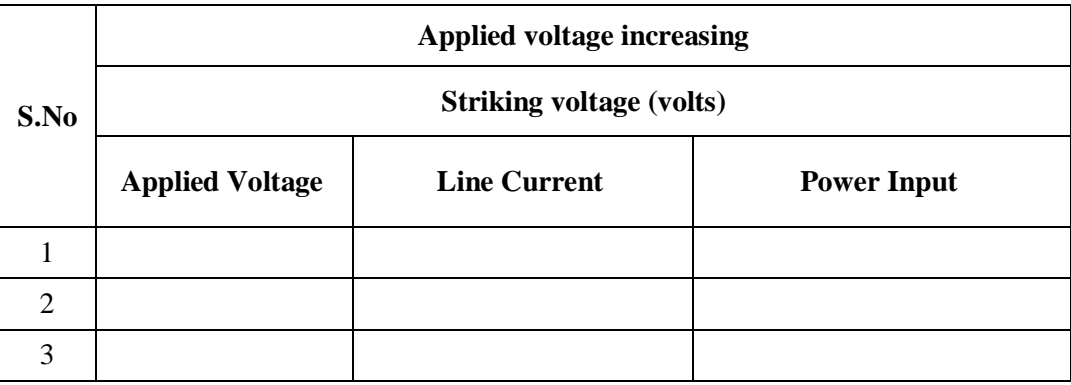

#### **9.7 RESULT:**

#### **9.8 PRELAB VIVA QUESTIONS:**

- 5. What is a florescent lamp?
- 6. Explain the working of florescent lamp?
- 7. What is the composition of inert gases used in filament lamp?
- 8. Why filament is in coil shape?

## **9.9 POSTLAB VIVA QUESTIONS**

- 1. What is the power factor of a lamp?
- 2. What is the function of starter? What is the function of choke?
- 3. Can we use fluorescent lamp in DC?
- 4. Filament of lamp is made by….?

#### **EXPERIMENT - 10**

#### **CHOKE COIL PARAMETERS**

#### **10.1 AIM:**

To determine internal resistance and inductance of choke coil.

## **10.2 APPARATUS:**

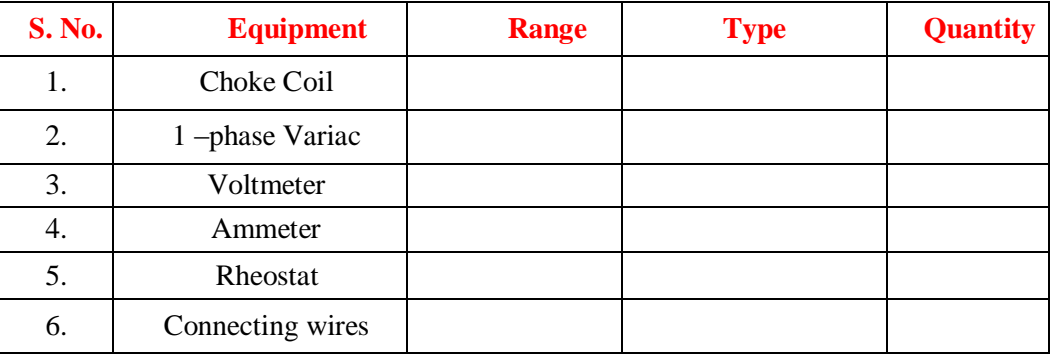

#### **10.3 CIRCUIT DIAGRAM:**

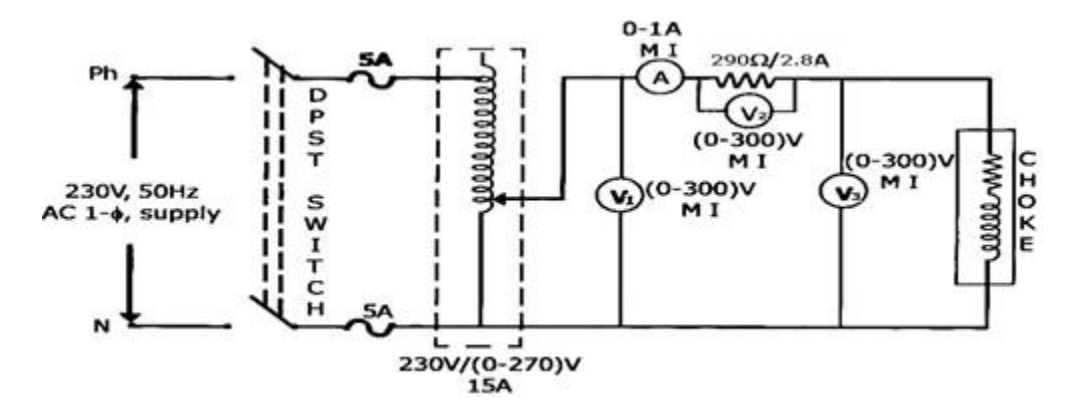

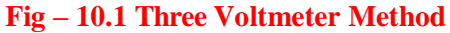

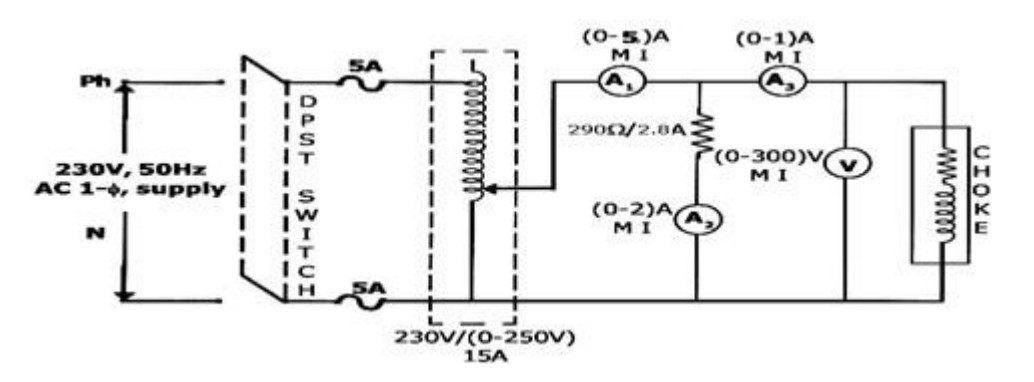

**Fig – 10.2 Three Ammeter Method**

#### **10.4 PROCEDURE:**

## **Three Voltmeter Method**

- 1. Connect as per circuit diagram.
- 2. Initially the variac should be minimum output position and adjusted the rheostat at 100ohm.
- 3. By slowly varying the Auto Transformer the Voltmeter  $V_3$  is adjusted to rated voltage of choke.
- 4. Note down the corresponding readings of  $V_2 & V_1$ .

## **Three Ammeter Method**

- 1. Make the connection as per the circuit diagram.
- 2. Initially the variac should be minimum output position and adjusted the rheostat at 100ohm.
- 3. By slowly varying the Auto Transformer the Ammeter A is adjusted till the rated current is reached.
- 4. Note down the corresponding readings of  $A_2 \& A_1$ .

#### **10.5 TABULAR COLUM:**

## **Three Voltmeter Method**

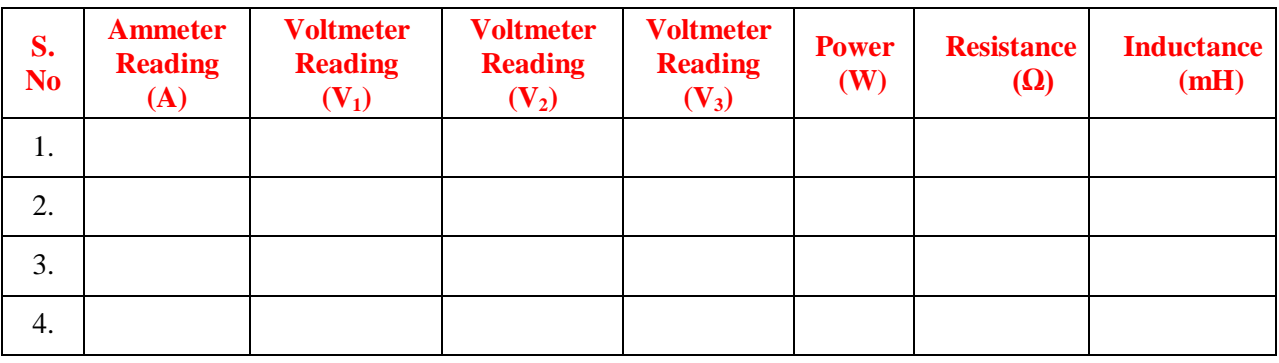

## **Three Ammeter Method**

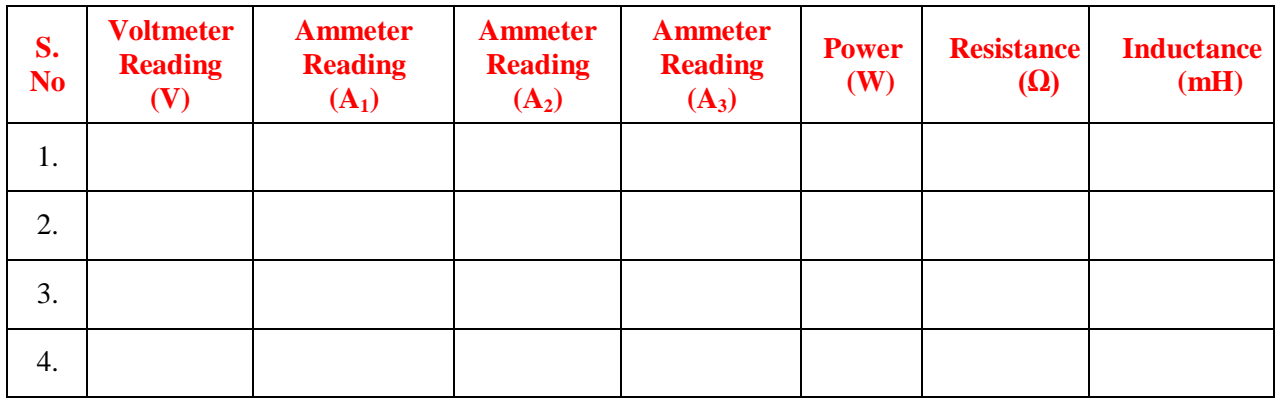

#### **10.6 MODEL CALCULATION:**

#### **Three Voltmeter Method**

$$
P = (V_1^2 - V_2^2 - V_3^2)/2R
$$
  
\n
$$
I = V_2/R
$$
  
\n
$$
R = Z \cos\emptyset
$$
  
\n
$$
Cos\emptyset = (V_1^2 - V_2^2 - V_3^2)/2V_2V_3
$$
  
\n
$$
Z = V_3/I
$$
  
\n
$$
X_2 = Z \sin\emptyset
$$
  
\n
$$
L = X_L/2 \prod f
$$

**Three Ammeter Method**

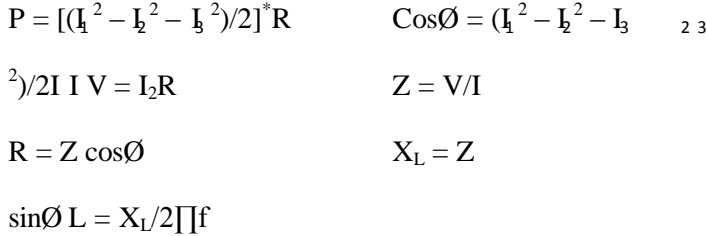

#### **10.7 RESULT:**

#### **10.8 PRE LAB VIVA QUESTIONS**

- 1. What is meant by choke coil?
- 2. What is the function of choke coil?
- 3. What are the different parameters of choke coil?
- 4. Explain the operation of 3-volt meter method.
- 5. Explain the operation of 3 ammeter method.
- 6. What is DPST switch?
- 7. What is the purpose of using auto transformer?

#### **10.9 POST LAB VIVA QUESTIONS**

- 1. Which method is better to find choke coil parameters? Ammeter method or voltmeter method?
- 2. What is the disadvantage of resistance of a choke coil?
- 3. What is ideal choke coil?
- 4. What is the power factor of choke coil?
- 5. What are the different applications of choke coil?

## **EXPERIMENT - 11**

## **VERIFICATION OF THEVENIN'S THEOREM**

#### **11.1 AIM:**

To Verify Thevinin's theorem for an electrical circuit theoretically and practically.

#### **11.2 APPARATUS:**

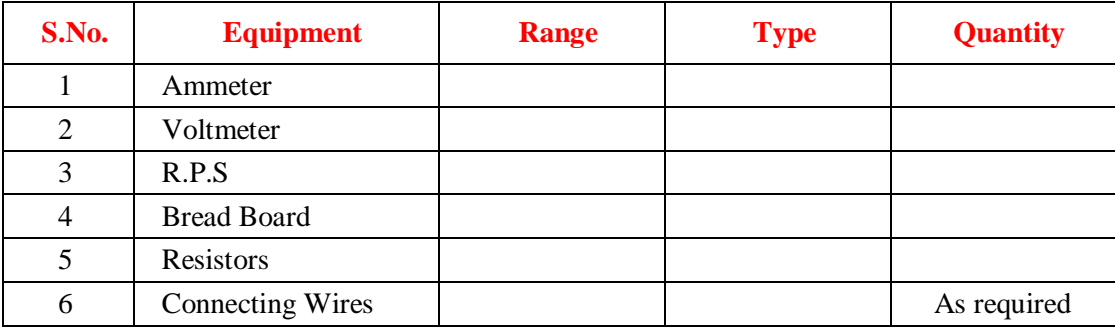

## **11.3 STATEMENT:**

Any linear, bilateral network having a number of voltage, current sources and resistances can be replaced by a simple equivalent circuit consisting of a single voltage source in series with a resistance, where the value of the voltage source is equal to the open circuit voltage and the resistance is the equivalent resistance measured between the open circuit terminals with all energy sources replaced by their ideal internal resistances

#### **11.4 CIRCUIT DIAGRAM:**

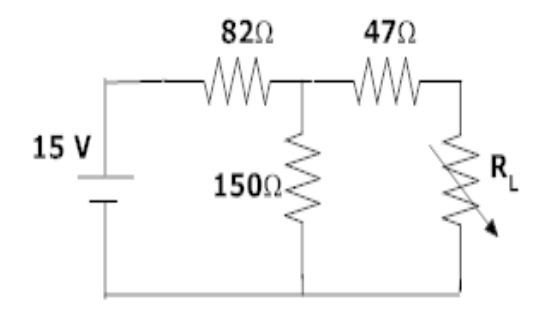

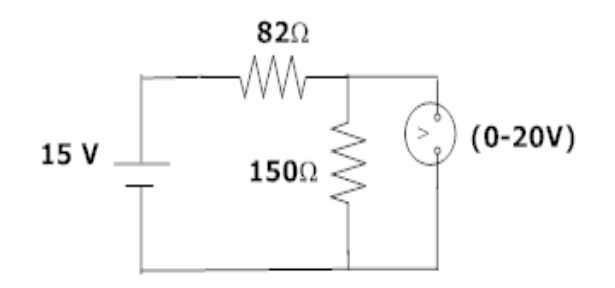

Fig-11.1 Basic Circuit Fig-11.2 Measurement of V<sub>TH</sub> or V<sub>OC</sub>

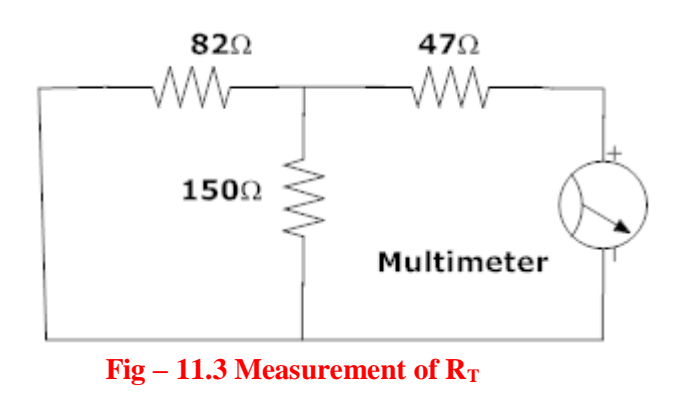

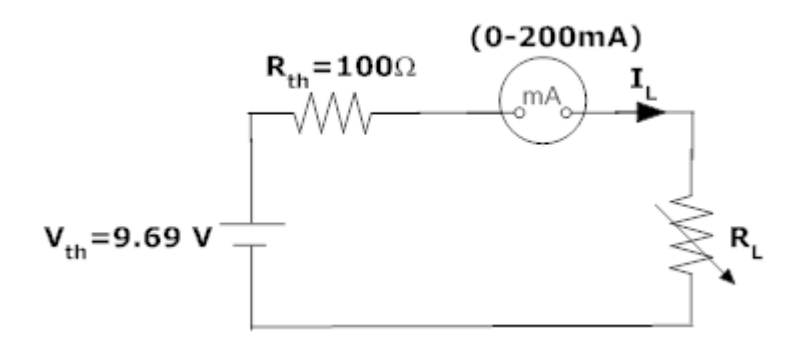

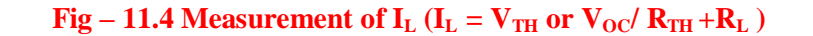

#### **11.5 PROCEDURE:**

- 1. Connect the circuit as shown in fig 11.1
- 2. Measure current in  $R_L$
- 3. Connect the circuit as shown in fig 11.2.
- 4. Measure open circuit voltage Voc by open circuiting terminals i.e,  $V_{TH}$
- 5. Draw the Thevenin's equivalent circuit as shown in fig 11.3
- 6. Measurement current in R

#### **11.6TABULAR COLUMN:**

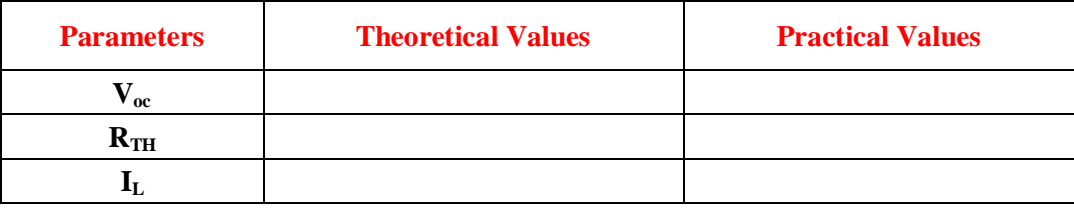

#### **11.7 PRECAUTIONS:**

- 1. Check for proper connections before switching ON the supply
- 2. Make sure of proper color coding of resistors
- 3. The terminal of the resistance should be properly connected

## **11.8 RESULT:**

#### **11.9 PRE LAB VIVA QUESTIONS**

- 1. What is load resistance?
- 2. How will you calculate Thevenin's resistance RTH?
- 3. How will you calculate Thevenin's voltage VTH?

## **11.10 POST LAB VIVA QUESTIONS**

- 1. How will you calculate load current IL?
- 2. Write the applications of Thevenin's theorem.
- 3. Write the limitations of Thevenin's theorem.

#### **EXPERIMENT - 12**

## **VERIFICATION OF NORTON 'S THEOREM**

#### **12.1 AIM:**

To Verify Norton's theorem for electrical circuit theoretically and practically.

## **12.2 STATEMENT**

Any linear, bilateral network with current sources, voltage sources and resistances can be replaced by an equivalent circuit consisting of a current source in parallel with a resistance. The value of the current source is the current flowing through the short circuit terminals of the network and the resistance is the equivalent resistance measured between the open circuit terminals of the network with all the energy sources replaced by their internal resistances.

#### **12.3 CIRCUIT DIAGRAM:**

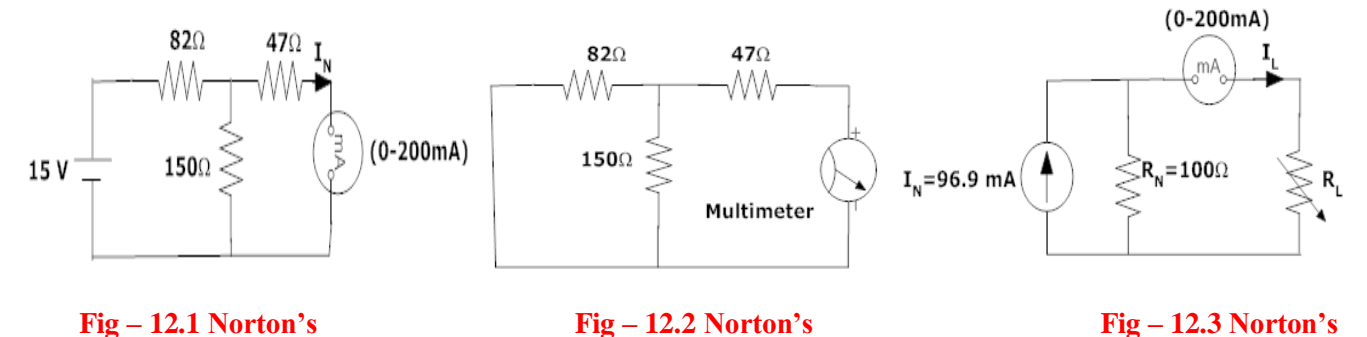

 **Current Circuit Equivalent Resistance circuit Equivalent Circuit**

#### **12.4 PROCEDURE:**

- 1. Connect the circuit diagram as shown in fig 12.1.
- 2. Measure the current  $I_{SC}$  (or)  $I_N$  through short circuited terminal.
- 3. Connect the circuit diagram as shown in fig 12.2.
- 4. Find the resistance between open circuited terminals by using multimeter.
- 5. Draw Norton's equivalent circuit by connecting  $I_N \& R_N$  in parallel as shown in fig 12.3 and find load current.

## **12.5 TABULAR COLUMN**:

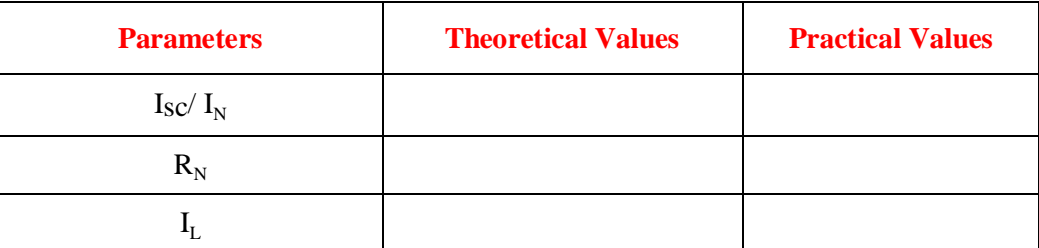

## **12.6 RESULT:**

## **12.7 PRE LAB VIVA QUESTIONS**

- 1. What is load resistance?
- 2. How will you calculate Norton's resistance  $R_N$ ?
- 3. How will you calculate Norton's current  $I_N$ ?

## **12.8 POST LAB VIVA QUESTIONS**

- 1. How will you calculate load current IL?
- 2. Write the applications of Norton's theorem.
- 3. Write the limitations of Norton's theorem.